2024.1.20 草 雲

#### 1 東北大学

(1)入試問題

不等式 2y>x+1+3|x-1| が表す座標平面上の領域をDとする。 実数aに対して、放物線Cを  $y = x^2 - 2a x + a^2 + a + 2$ と定める。 このとき、C上の点が全てDの点となるようなaの範囲を求めよ。

 $(2)$ 実験結果 (Grapes版シミュレーション)

【実験日】

- 2024年1月20日 【使用PC】 VersaPro J VF-F 【使用GRAPES】 GRAPES 7.84 【使用スクリプト】 自作ファイル 『touhoku.gps』
- 【考察】

aの値を-1から3まで、0.005刻みに変化させて、放物線の様子を観察しました。 直線 v = - x + 2 (x < 1)と放物線Cが接するときは、両者の連立方程式が重解を持 つときなので、重解条件より a=1/8 (重解 x=-3/8)を計算して求めました。 直線 y=2x-1(x≧1)と放物線Cが接するときも、両者の連立方程式が重解を持 つときなので、重解条件より a=2 (重解 x=3)を計算して求めました。 よって、C上の点が全てDの点となるようなaの範囲は、放物線Cが直線y=-x+2 と接してから、直線y=2x-1と接するまでの間であるから、

 $\frac{1}{a} \leqq a \leqq 2$  となります。  $\frac{1}{8} \le a \le 2$ 

① aの値が -1 のとき

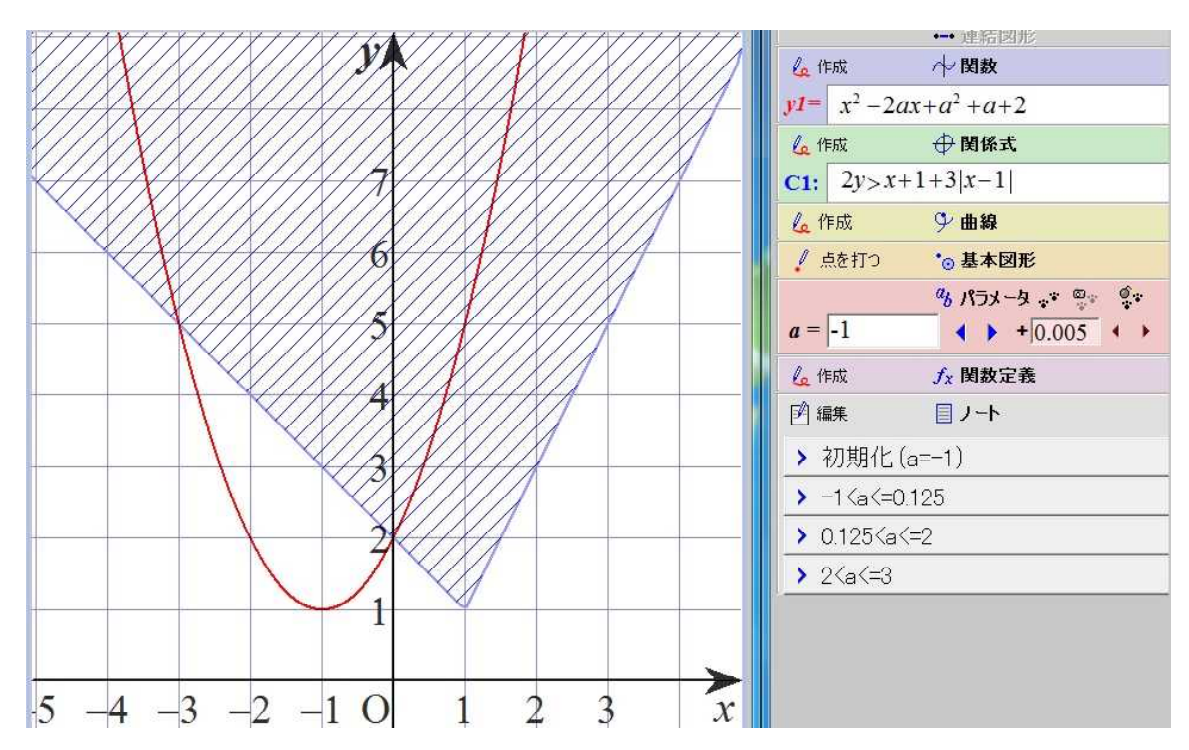

2024.1.20 草 雲

### 1 東北大学

 $(2)$ 実験結果 (Grapes版シミュレーション)

② aの値が -0.01 のとき

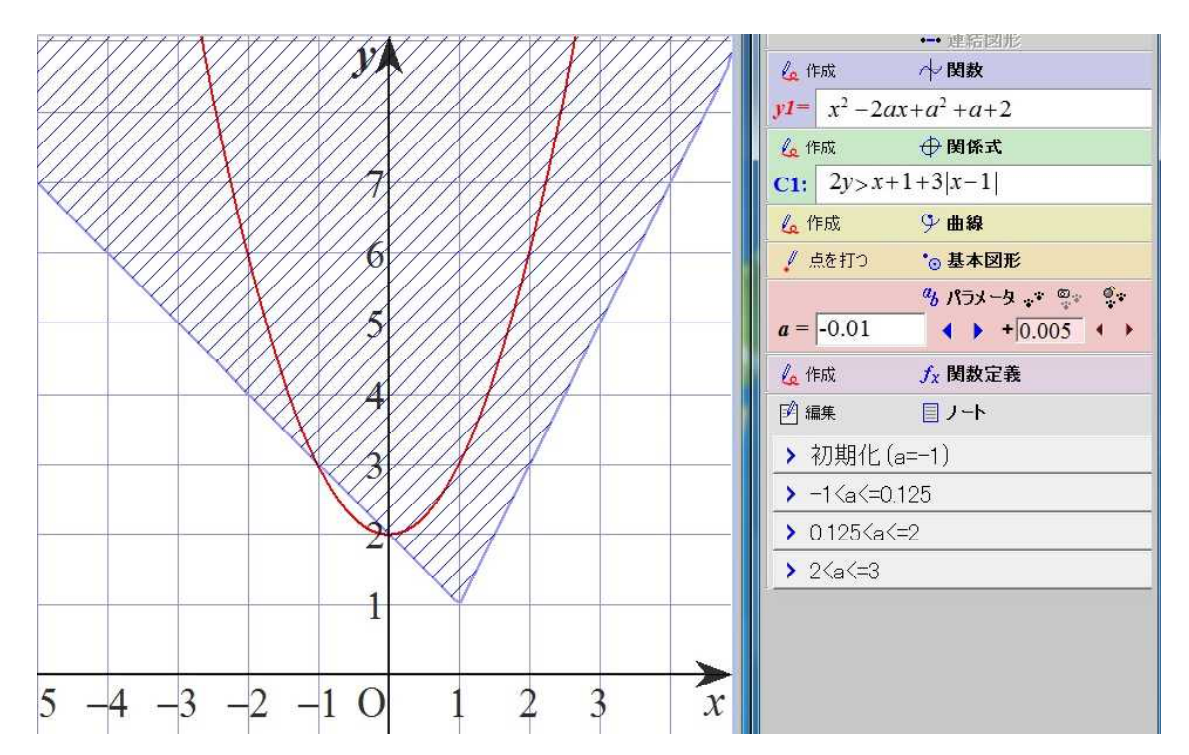

③ aの値が 0.125(1/8) のとき

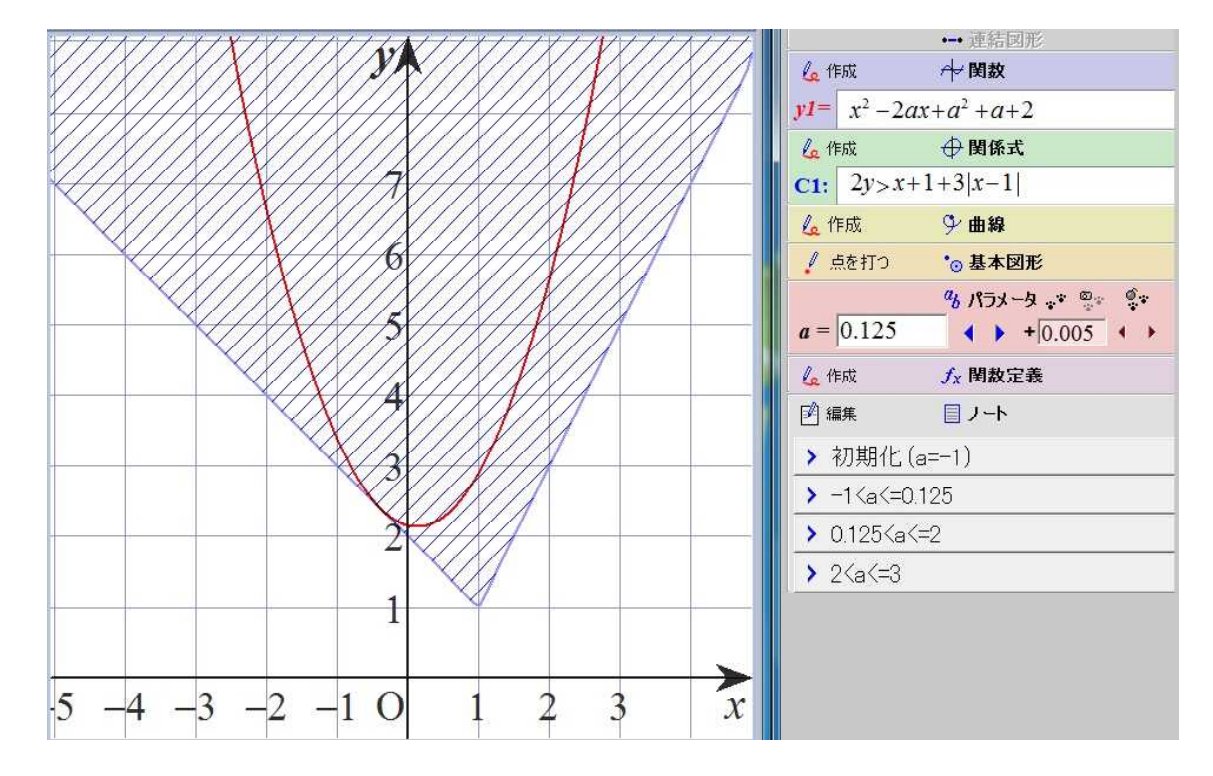

2024.1.20 草 雲

### 1 東北大学

- $(2)$ 実験結果 (Grapes版シミュレーション)
- ④ aの値が 0.2 のとき

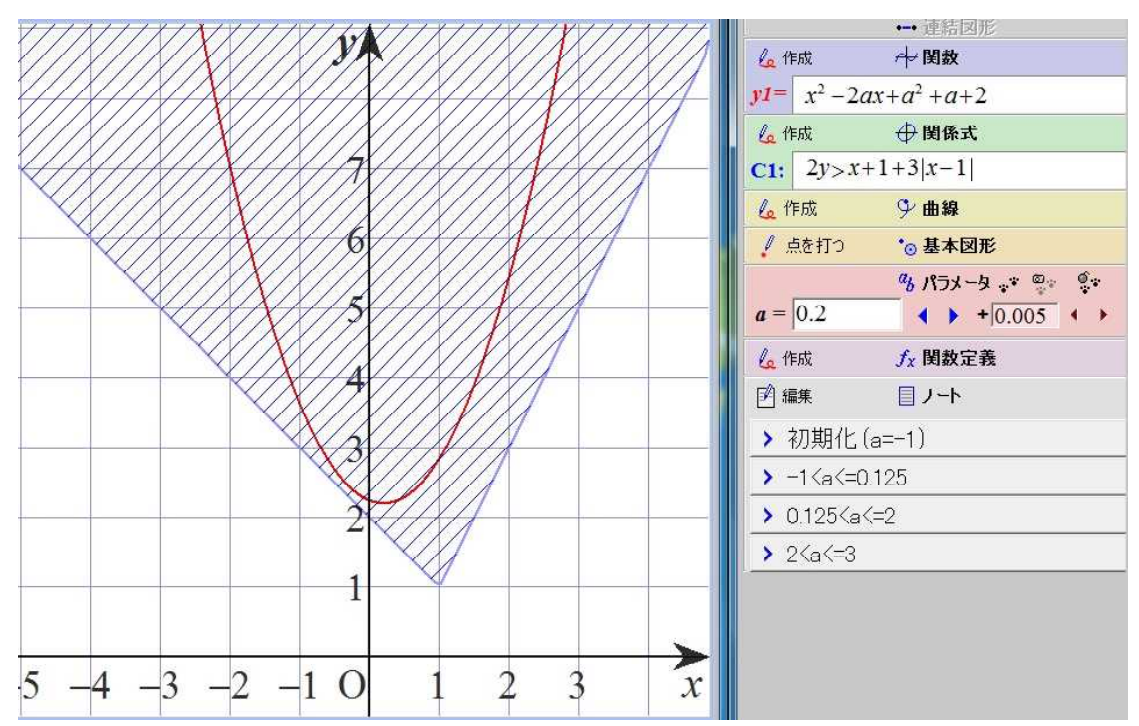

⑤ aの値が 1.5 のとき

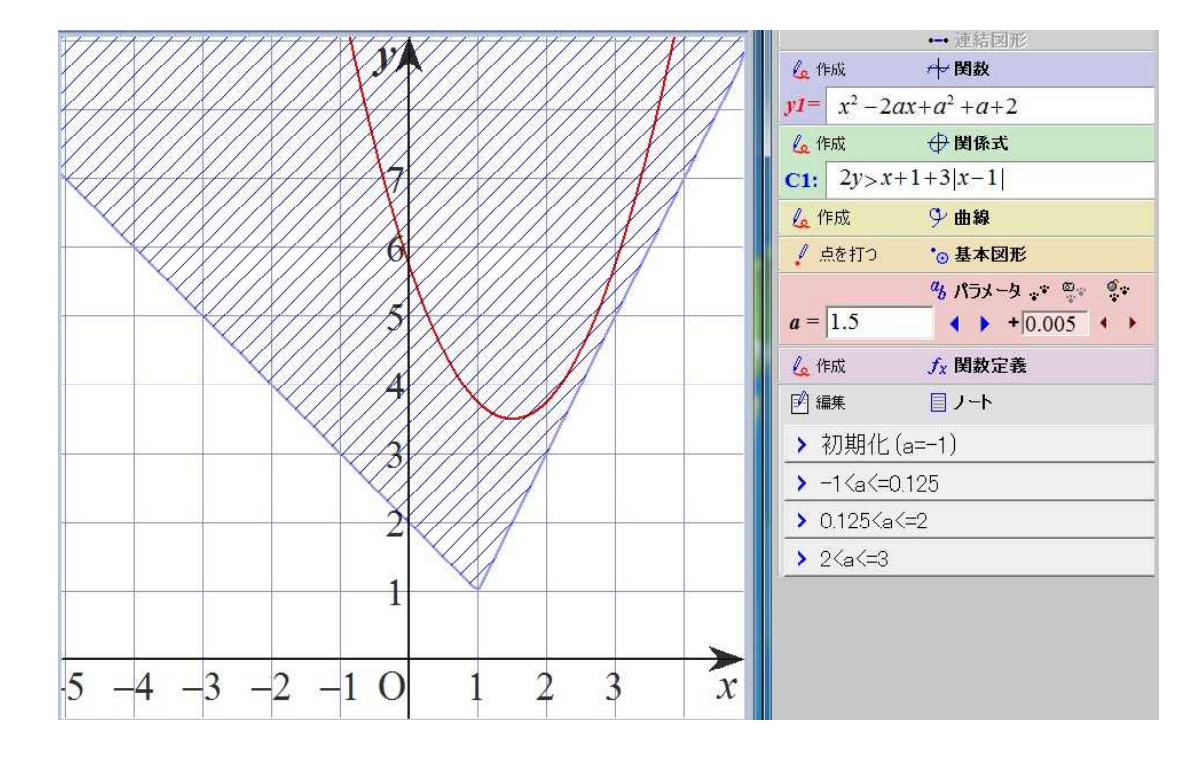

2024.1.20 草 雲

### 1 東北大学

(2) 実験結果 (Grapes版シミュレーション)

⑥ aの値が 2 のとき

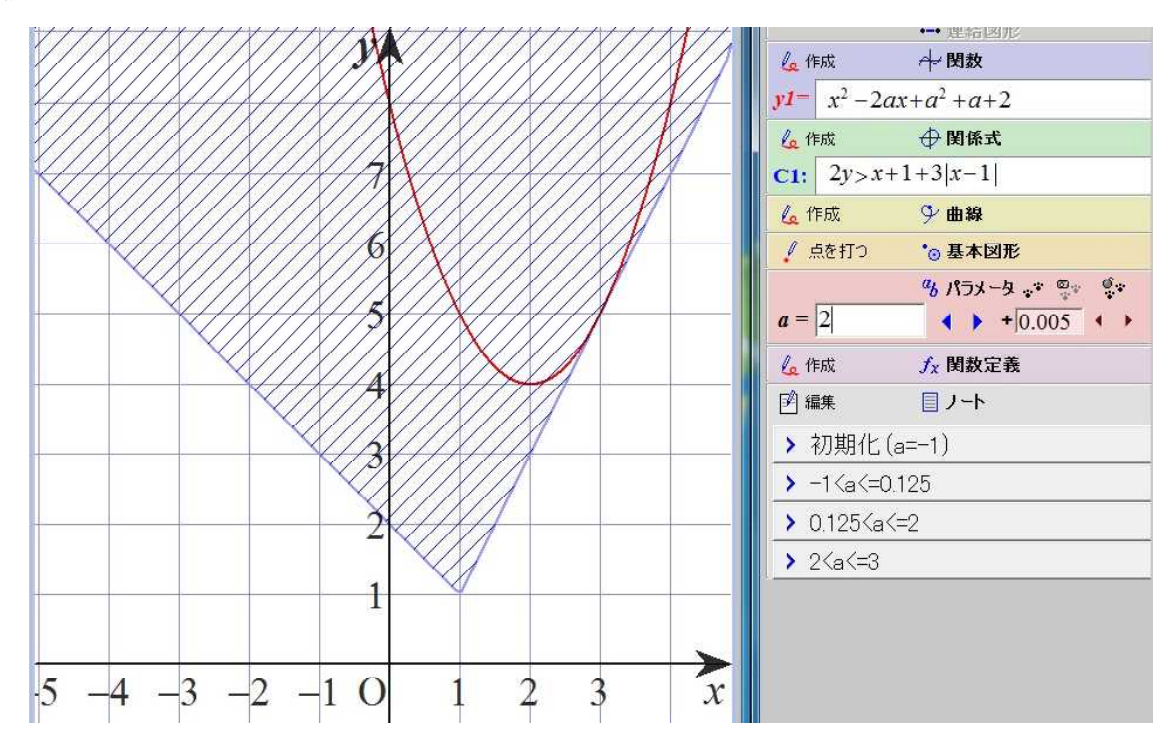

⑦ aの値が 2.3 のとき

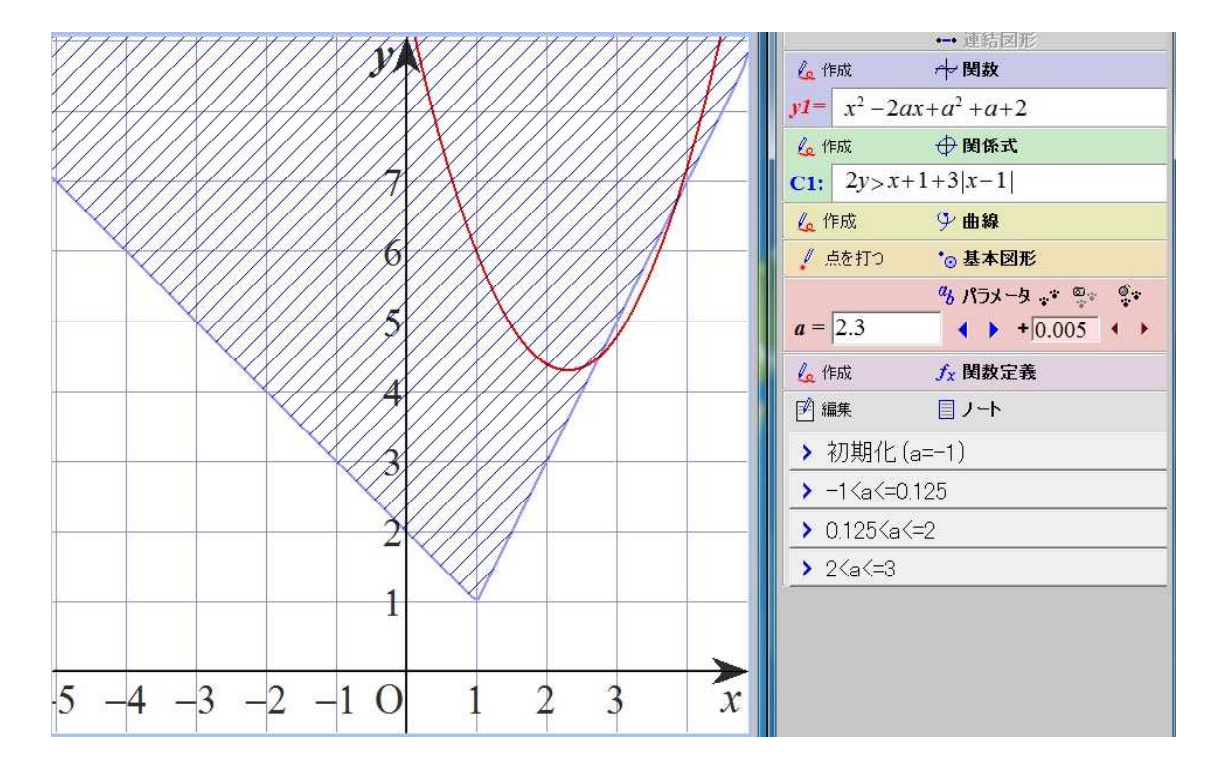

2024.1.20 草 雲

### 1 東北大学

 $(2)$ 実験結果 (Grapes版シミュレーション)

⑧ aの値が 3 のとき

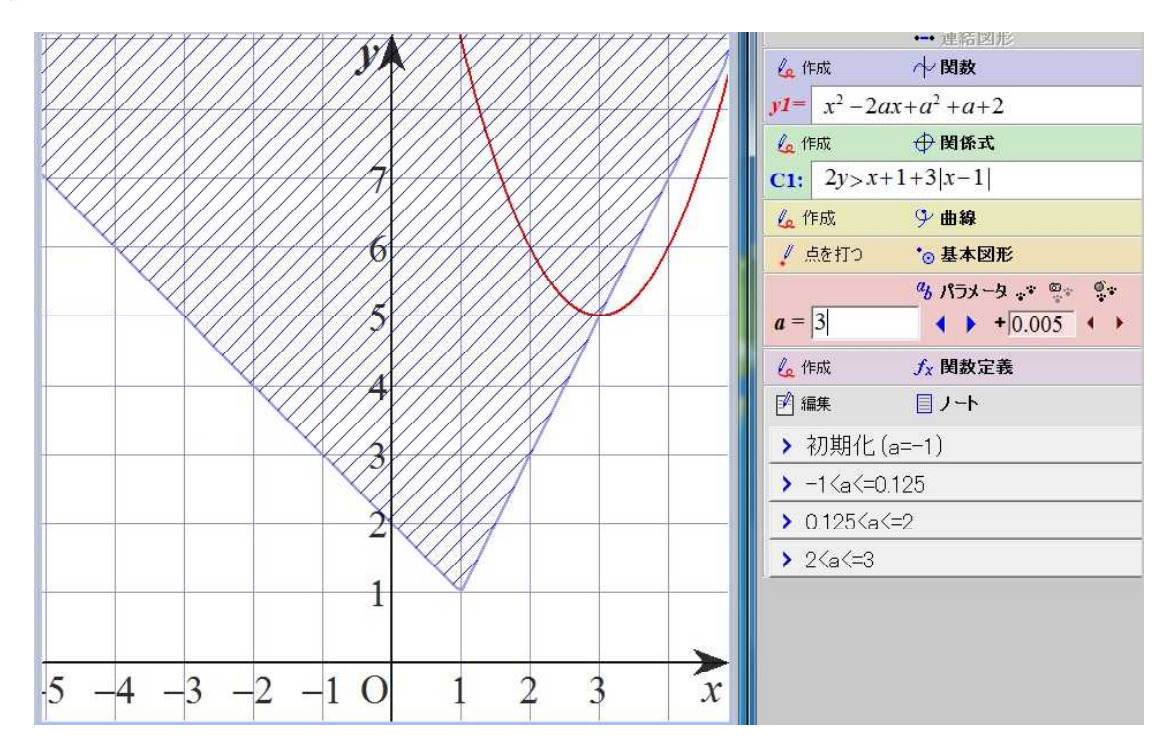

2024.1.21 草 雲

#### 2 関西学院大学

(1)入試問題

c>0とする。  $x \text{ y}$ 平面上の放物線  $y = x^2 - 1$  と円  $x^2 + y^2 = c^2$ の共有点の個数を考える。 共有点の個数が最大になるcの値の範囲を求めよ。 また、共有点の個数が奇数になるときのcの値を求めよ。

 $(2)$ 実験結果 (Grapes版シミュレーション)

【実験日】

- 2024年1月2 1 日 【使用PC】 Lavie NX850/N 【使用GRAPES】 GRAPES 7.84 【使用スクリプト】 自作ファイル 『kansei.gps』
- 【考察】

円の半径cを0.7から1.2まで、0.001 刻みに変化させて共有点の個数を観察しま した。

円が放物線と2点で接するときは、両者の連立方程式が重解を持つときなので、重解 条件より、c=√3/2 を計算して求めました。

共有点の個数について、c<√3/2のとき 0個、c=√3/2のとき 2個、 √3/2<c<1のとき 4個、c=1のとき 3個、c>1のとき 2個でした。 よって、共有点の個数の最大値は4個で、そのときのcの値の範囲は、 √3/2<c<1 になります。

また、共有点の奇数の個数は3個で、そのときのcの値は、c=1 になります。

① 円の半径cが 0.7 のとき

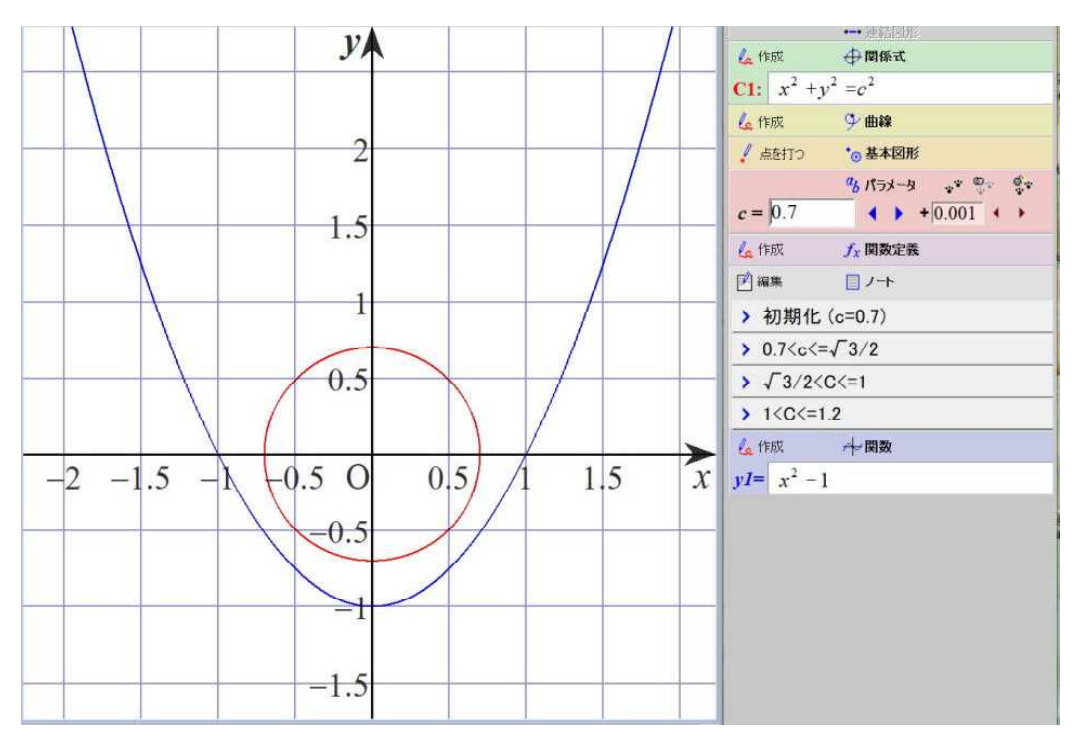

2024.1.21 草 雲

#### 2 関西学院大学

 $(2)$ 実験結果 (Grapes版シミュレーション)

② 円の半径cが √3 ∕2 のとき

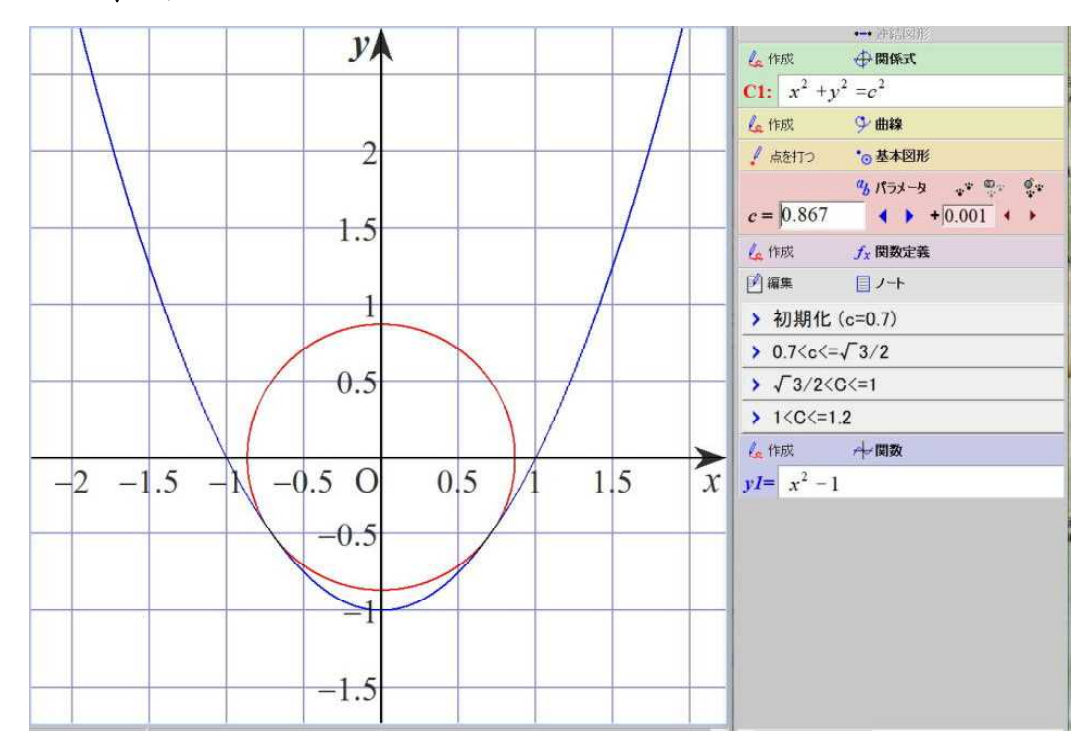

③ 円の半径cが 0.93 のとき

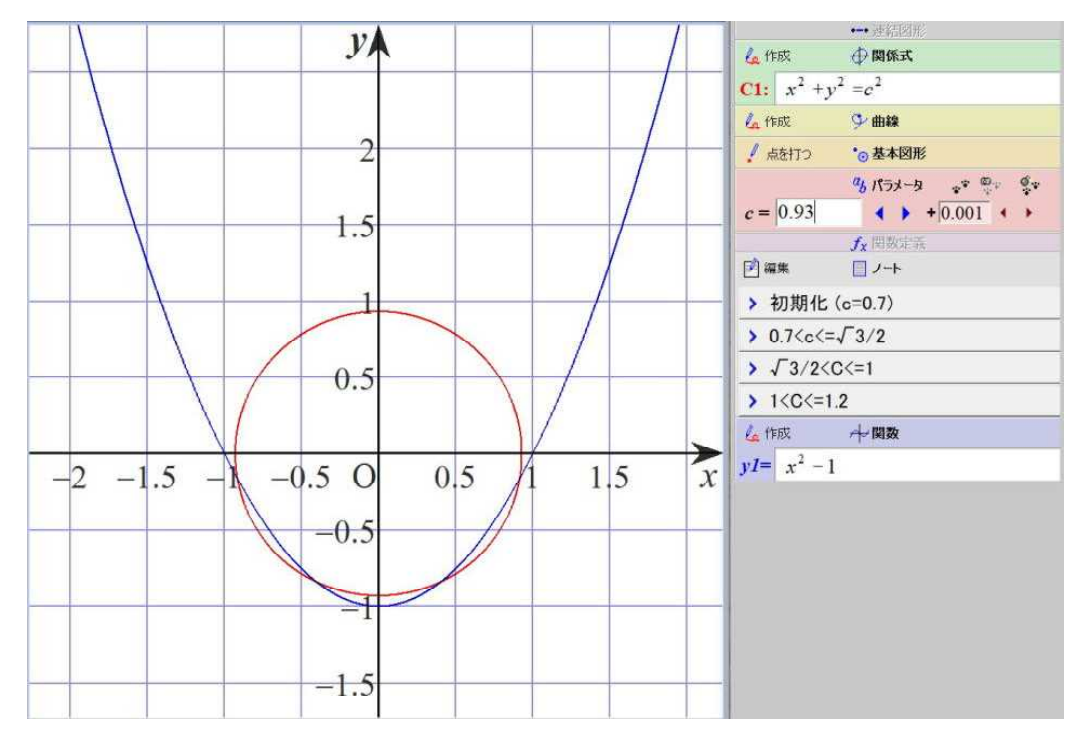

2024.1.21 草 雲

#### 2 関西学院大学

(2) 実験結果 (Grapes版シミュレーション)

④ 円の半径cが 1 のとき

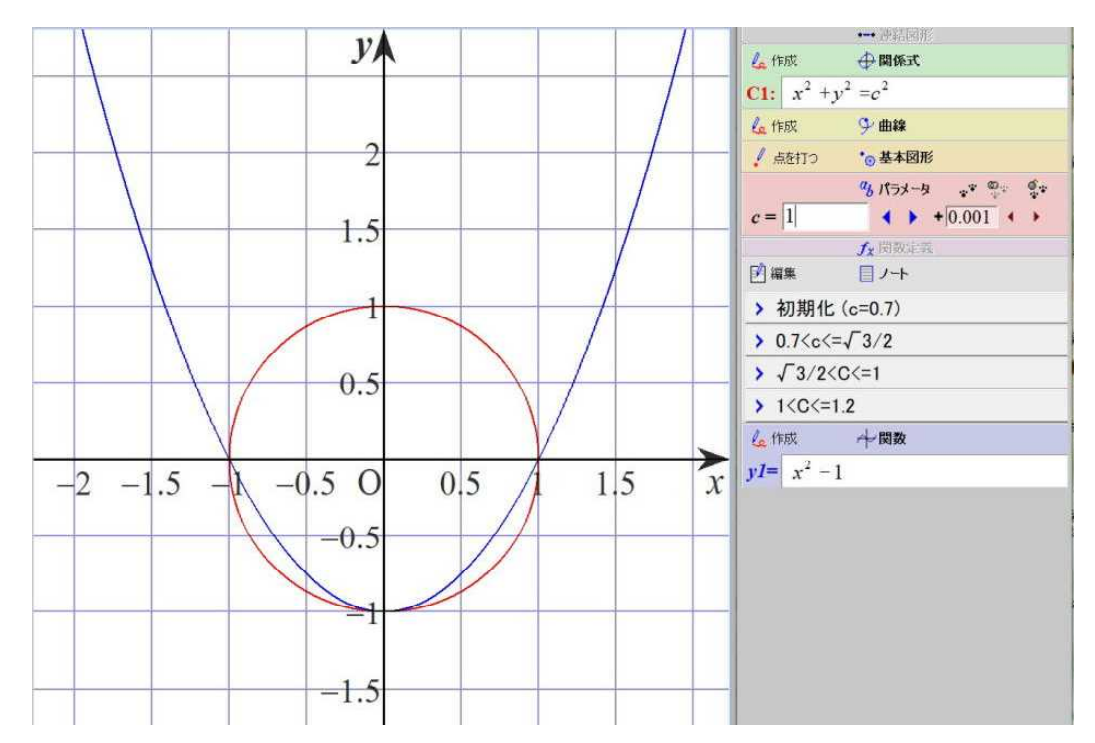

⑤ 円の半径cが 1.2 のとき

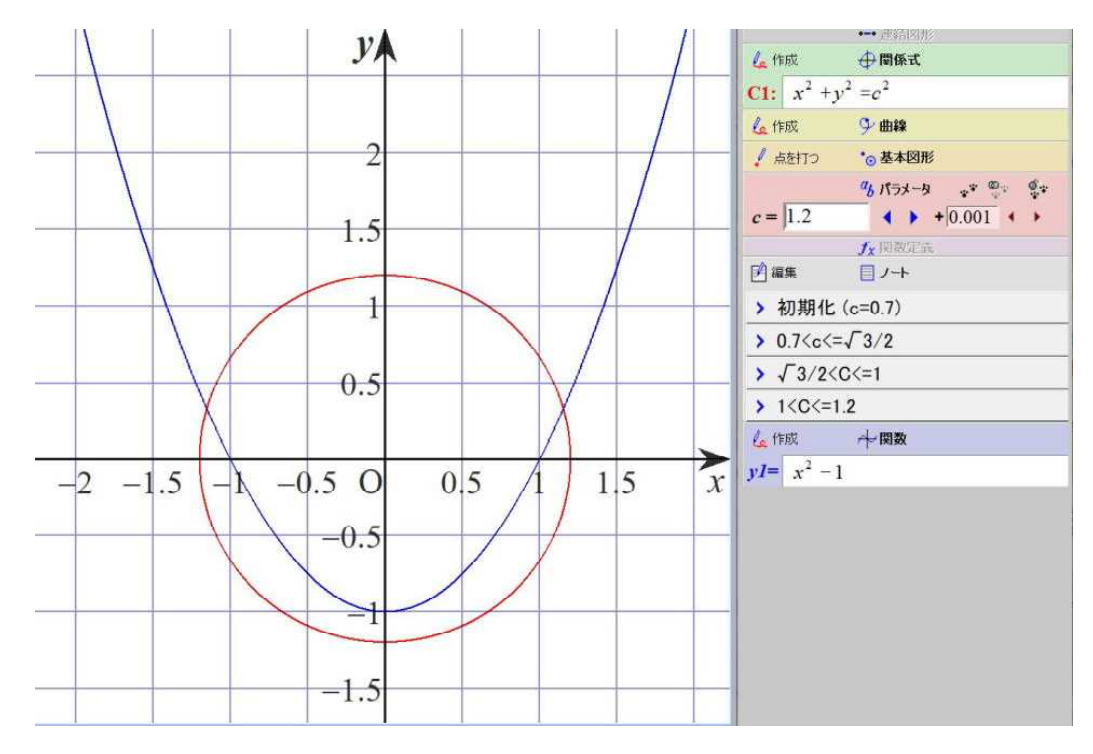

2024.1.22 草 雲

#### 3 聖徳学園大学

(1)入試問題

放物線  $y = (x - p)^2 - 3$  ついて、

この放物線が、3点(0,0)、(0,-2)、(2,0)を頂点とする三角形と交わ るような実数pの値の範囲を求めよ。

 $(2)$ 実験結果 (Grapes版シミュレーション)

【実験日】

- 2024年1月22日
- 【使用PC】 Lavie NX850/N
- 【使用GRAPES】
- GRAPES 7.84
- 【使用スクリプト】
	- 自作ファイル

『syoutoku.gps』

【考察】

放物線の頂点のx座標pを-2から4まで、0.01 刻みに変化させて観察しました。 放物線が三角形の頂点(0,0)を通るときから三角形の頂点(2,0)を通るとき まで、放物線は三角形と交わりました。

更に、放物線が三角形の頂点(0,-2)を通るときから三角形の頂点(2,0)を 通るときまで、放物線は三角形と交わりました。

放物線が(0,0)を通るとき p=-√3、(2,0)を通るとき p=2-√3です。 放物線が(0,-2)を通るとき p=1 、(2,0)を通るとき p=2+√3です。 よって、  $-\sqrt{3} \leq p \leq 2-\sqrt{3}$ 、  $1 \leq p \leq 2+\sqrt{3}$ になります。

① pの値が -2 のとき

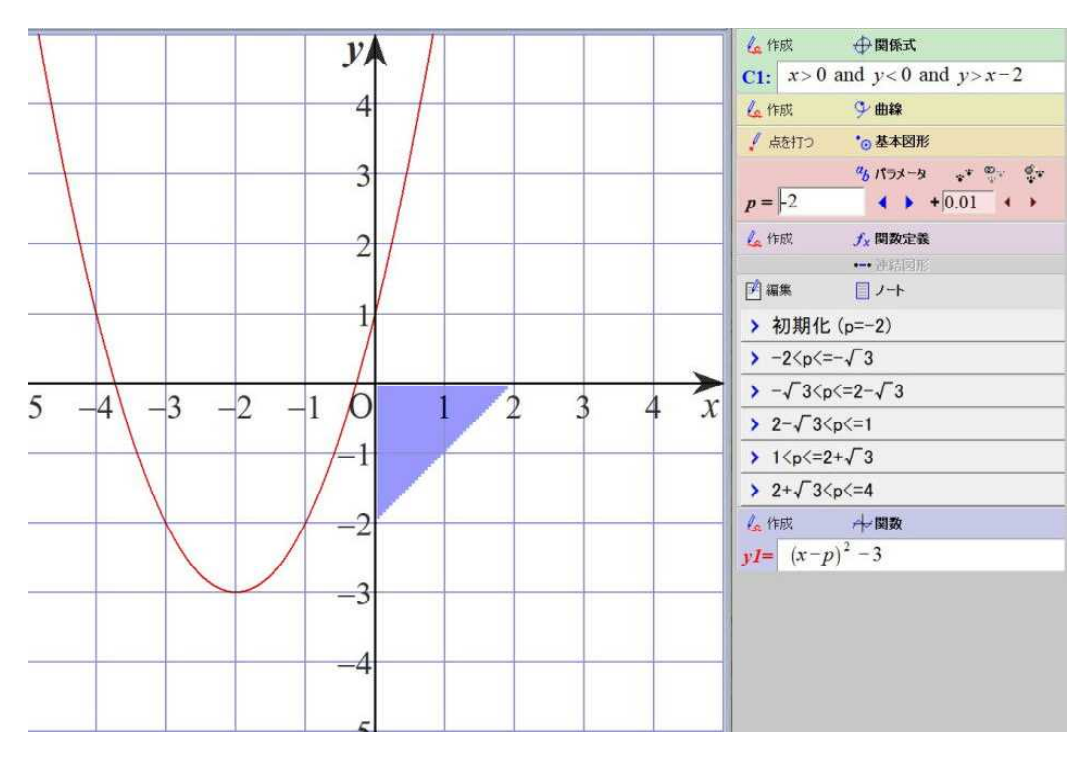

2024.1.22 草 雲

#### 3 聖徳学園大学

(2) 実験結果 (Grapes版シミュレーション)

② pの値が −√эのとき

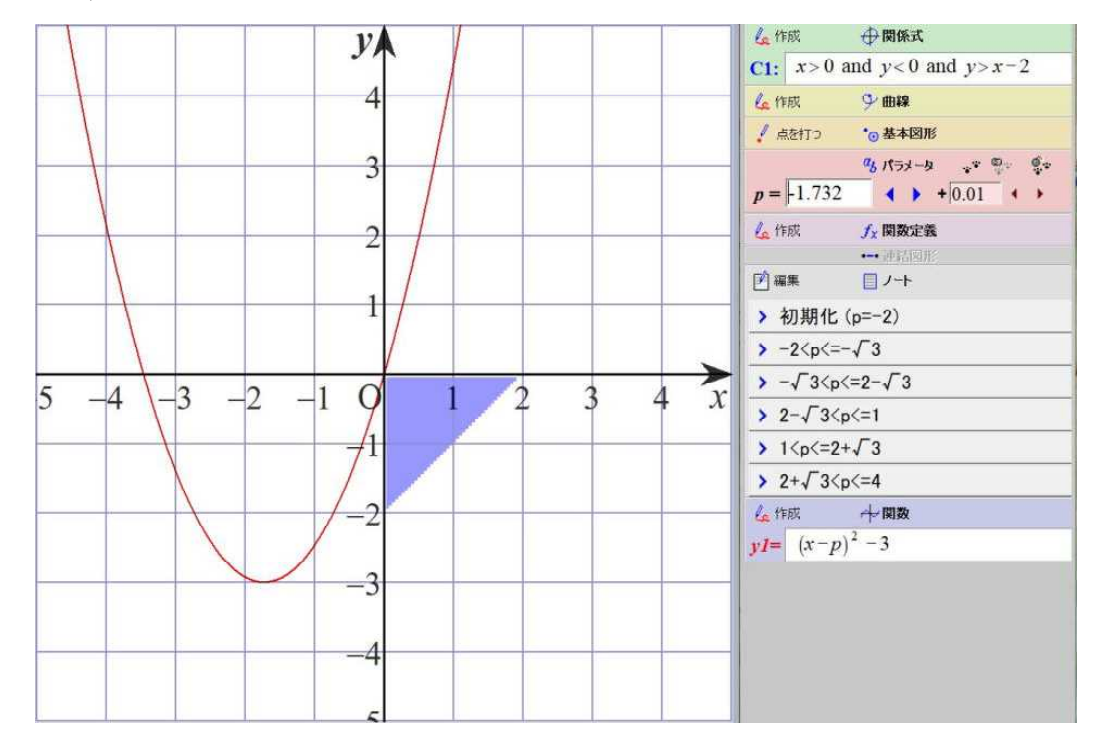

#### ③ pの値が -0.8 のとき

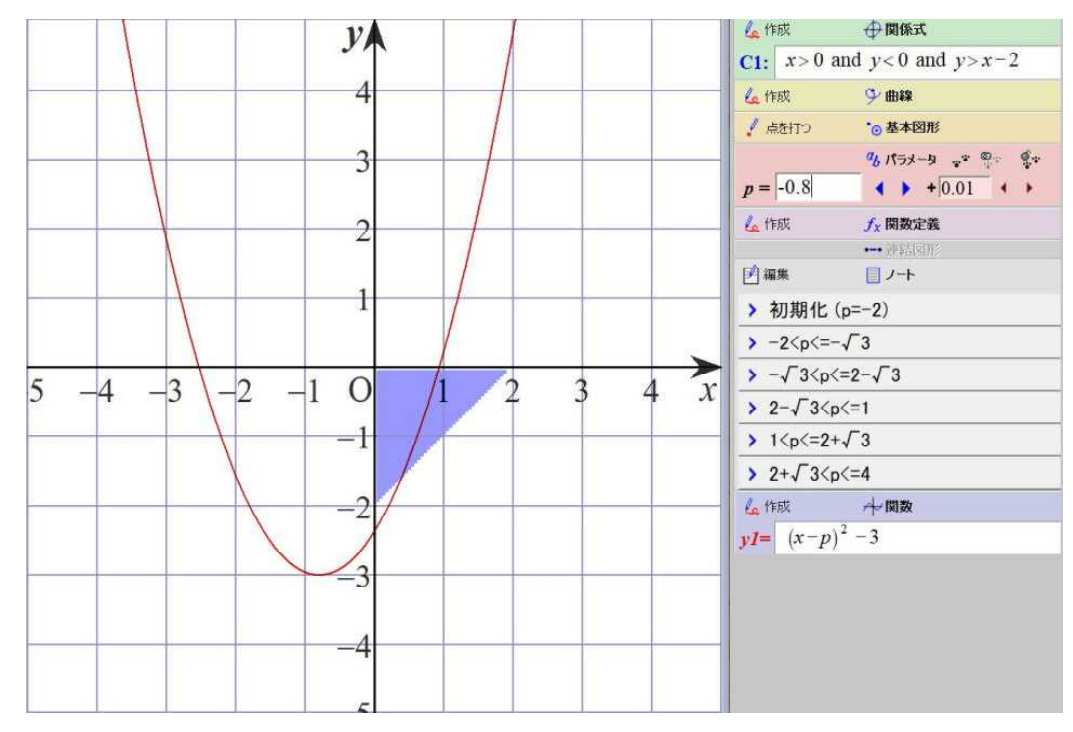

2024.1.22 草 雲

#### 3 聖徳学園大学

(2)実験結果 (Grapes版シミュレーション)

④ pの値が 2-√3のとき

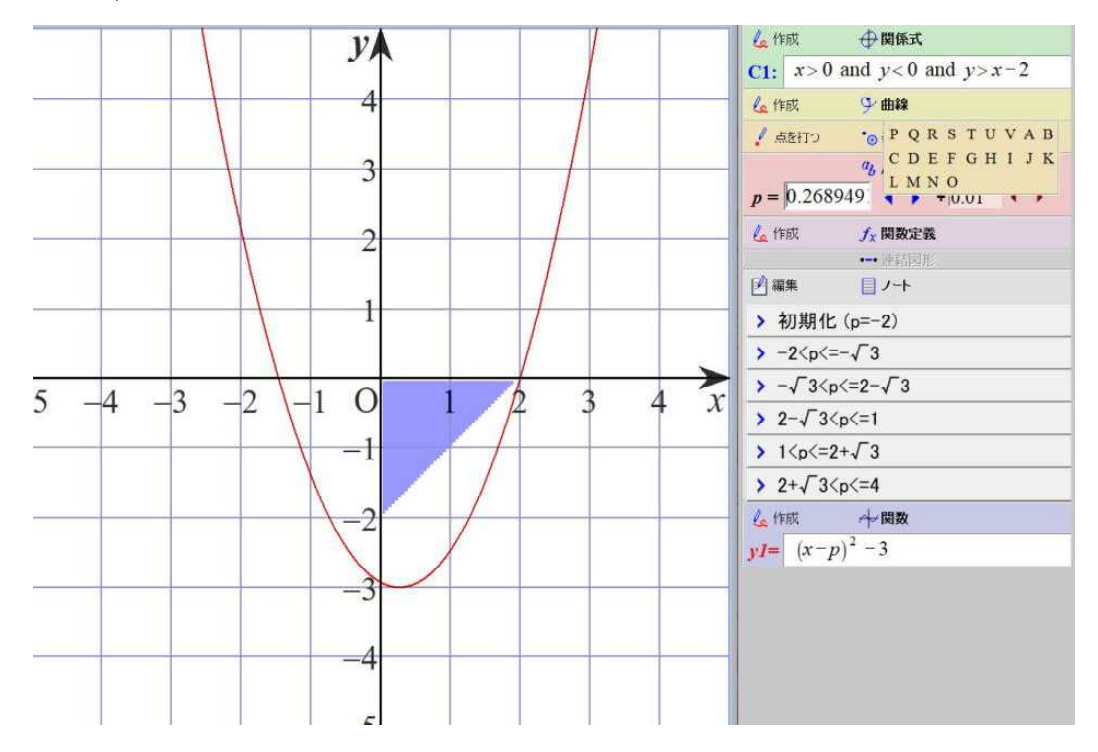

⑤ pの値が 0.6 のとき

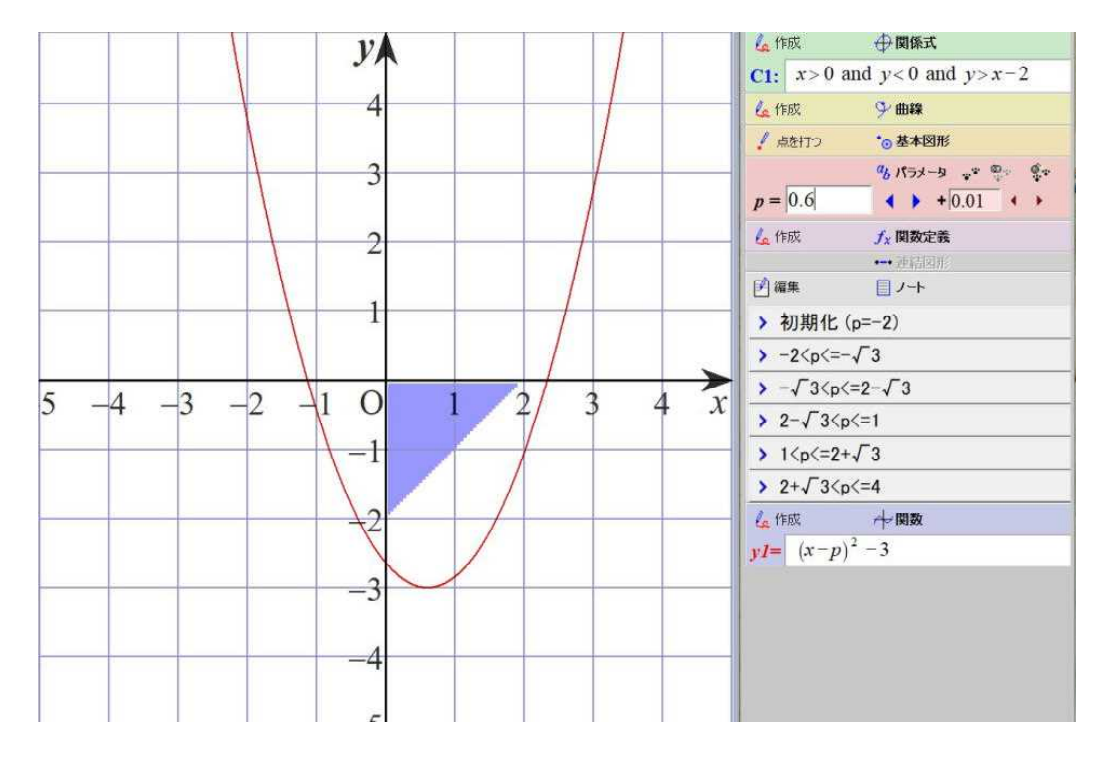

2024.1.22 草 雲

#### 3 聖徳学園大学

(2) 実験結果 (Grapes版シミュレーション)

⑥ pの値が 1 のとき

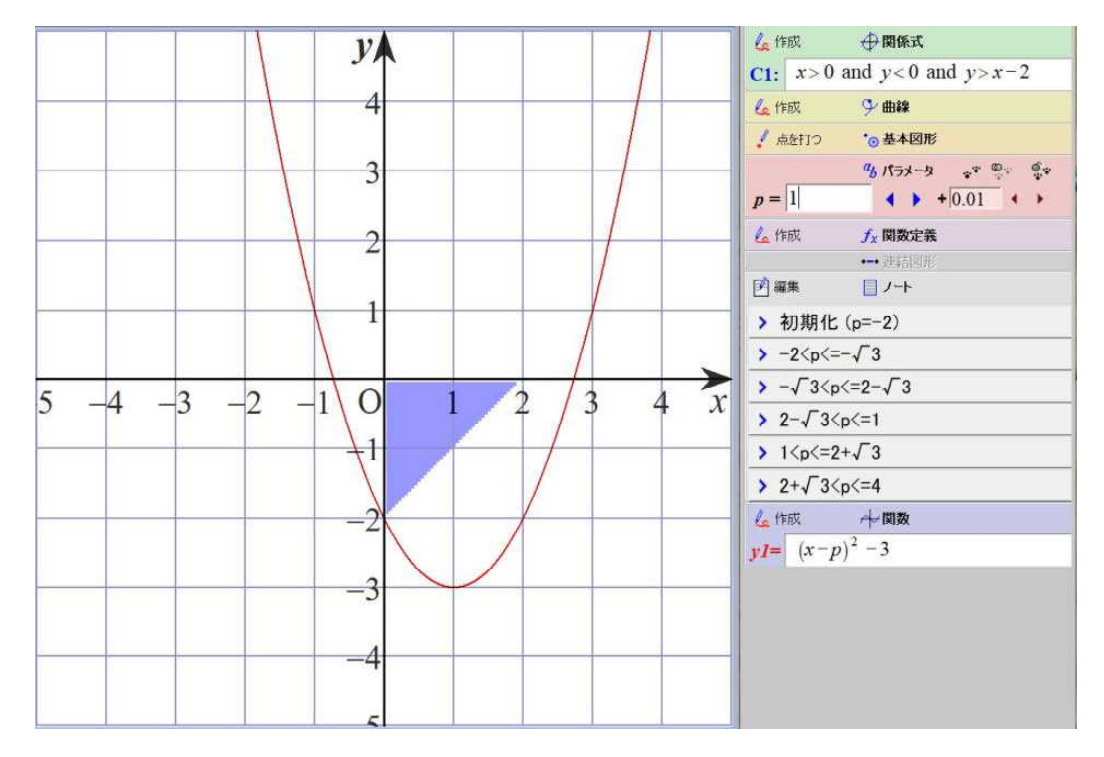

⑦ pの値が 2 のとき

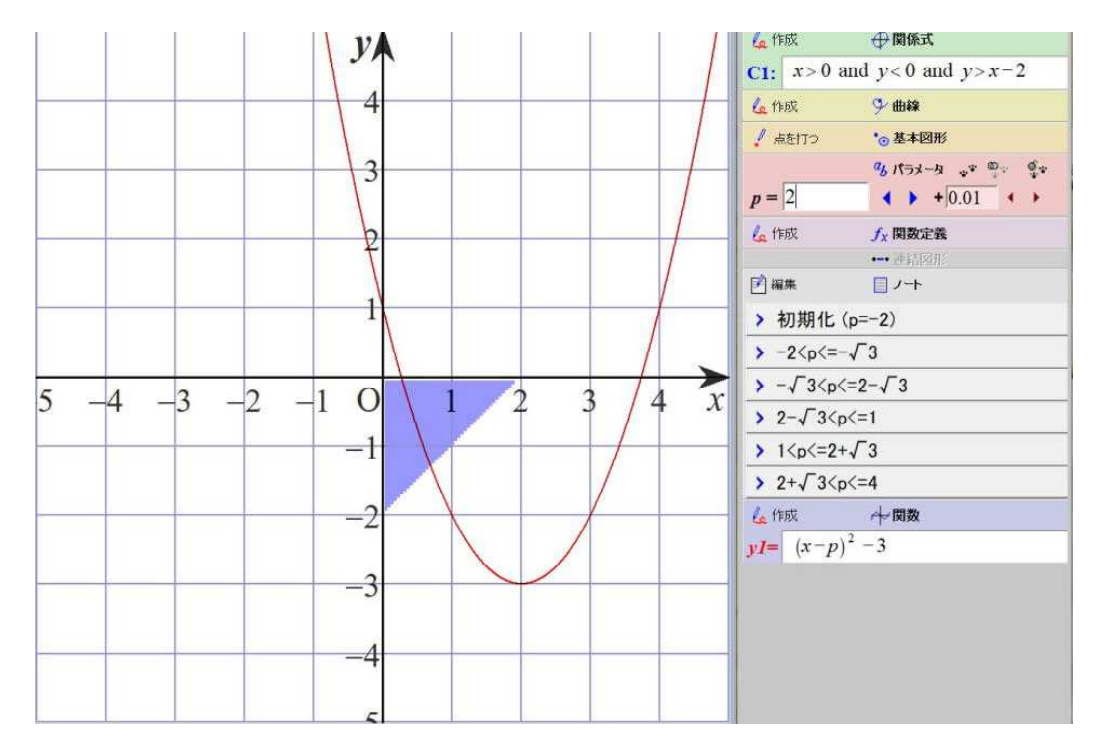

2024.1.22 草 雲

#### 3 聖徳学園大学

(2) 実験結果 (Grapes版シミュレーション)

⑧ pの値が 2+ $\sqrt{3}$ のとき

Le 作成 ←関係式  $\mathcal{V}$ C1:  $x>0$  and  $y<0$  and  $y>x-2$  $\overline{4}$ 在作成 少曲線 ● 点を打つ :◎ 基本図形  $a_1$   $n_1 + 4$   $a_2 + 6$   $a_3 + 6$ 3  $p = 3.732$   $\qquad \qquad 4 \qquad + 0.01 \qquad \qquad 4 \qquad \qquad$ 6件成  $f_X$ 関数定義  $\overline{2}$ 一步结构形 図編集 目ノート  $\overline{1}$ > 初期化 (p =- 2)  $\rightarrow -2\langle p\langle = -\sqrt{3}$  $\sqrt{-2}3\sqrt{p}\sqrt{2}-2\sqrt{3}$  $\begin{bmatrix} 5 & -4 & -3 & -2 & -1 & 0 \end{bmatrix}$  $\overline{4}$  $\overline{\mathbf{3}}$  $\overline{1}$  $\mathbf{r}$  $2-\sqrt{36}$  $-1$  $1$  <p <= 2+ $\sqrt{3}$ >  $2+\sqrt{3}$  <  $2+\sqrt{2}$ 6 作成 一 中間数  $\cdot$  $yI = (x-p)^2 - 3$  $-3$  $\overline{4}$ 

⑨ pの値が 4 のとき

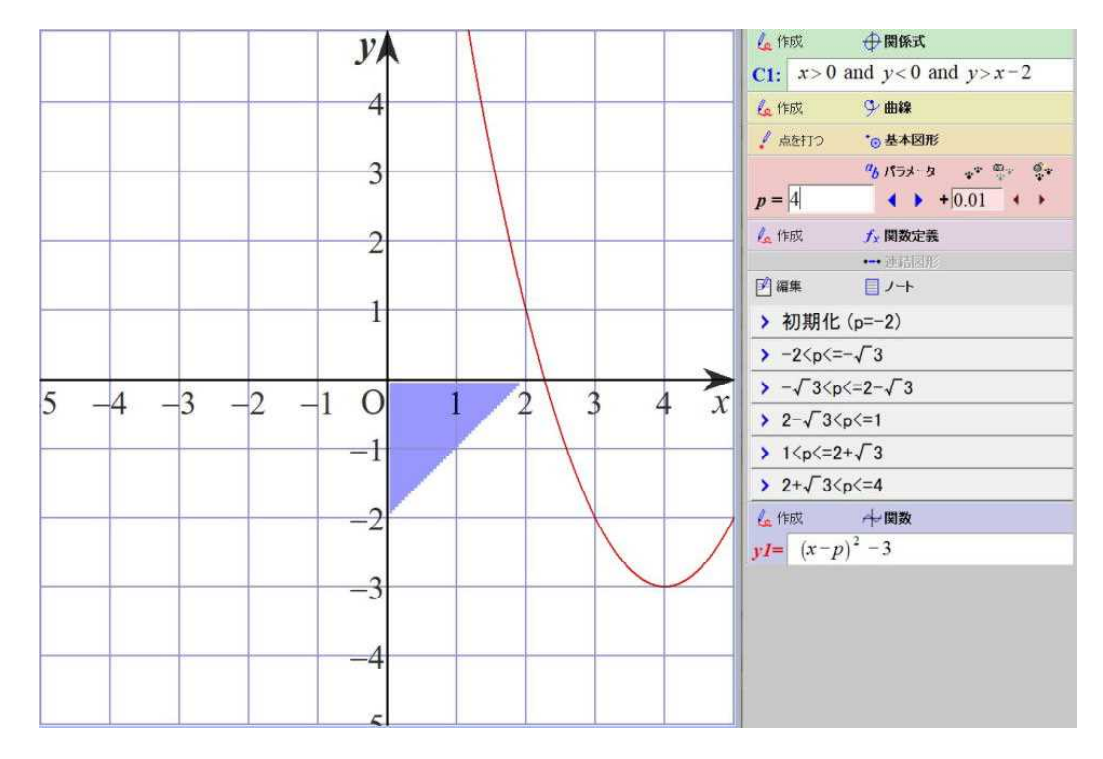

2024.1.23 草 雲

#### 4 創価大学

(1)入試問題

 $2$ つの円  $x^2 + y^2 = 2 \cdots$ ① 、 $(x-1)^2 + (y+1)^2 = 1 \cdots$ ② の2つの交点を 通る円・・・③ が、直線y=xと接するとき、その円の中心と半径を求めよ。

- (2)実験結果 (Grapes版シミュレーション)
	- 【実験日】
	- 2024年1月23日 【使用PC】 Lavie NX850/N 【使用GRAPES】 GRAPES 7.84 【使用スクリプト】 自作ファイル 『souka.gps』
	- 【考察】

 $2$ つの円  $x^2 + y^2 = 2 \cdots 0$ 、 $(x-1)^2 + (y+1)^2 = 1 \cdots 2$ の2つの交点を通る 円は、k(x<sup>2</sup>+y<sup>2</sup>-2)+(x-1)<sup>2</sup>+(y+1)<sup>2</sup>-1=0…③ と表すことができます。 この円の方程式のkの値を-0.57から10まで、及び、-0.57から-30 まで、変化させて観察しました。

-0.57<k≦0のとき、円③は直線y=xと離れている。0<k≦0.5のとき、 円③は直線y=xに近づいていき、直線y=xに接する。0.5<kのとき、円③は 直線y = x と2点で交わる。-0.57>k>-1のとき、円3は直線y = x と離れて いる。k =-1のとき、円③は円ではなく直線になる。-1>kのとき、円3は直線 y=xと2点で交わる。

よって、円③が直線y=xと接するときのkの値を計算して求めると、

$$
k = \frac{1}{2}
$$
  $\qquad \qquad \frac{\pm \sqrt{2}}{3}, -\frac{2}{3}, + \frac{\pm \sqrt{2}}{3}$ 

① kの値が -0.5 のとき

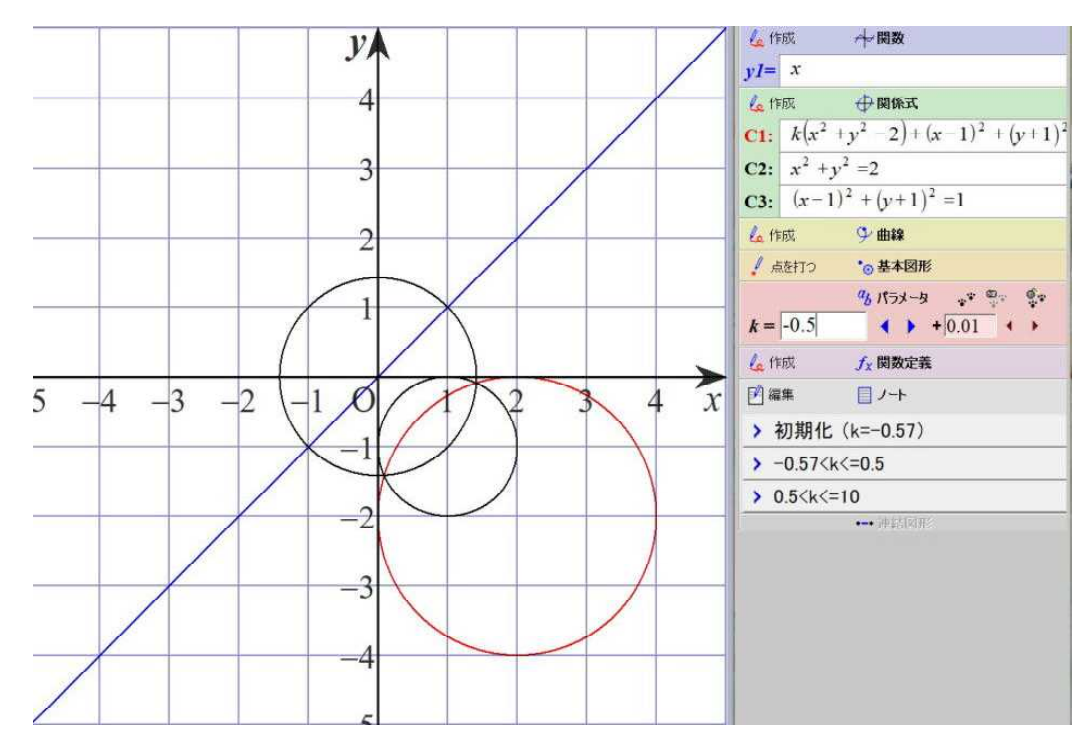

2024.1.23 草 雲

### 4 創価大学

 $(2)$ 実験結果 (Grapes版シミュレーション)

② kの値が -0.3 のとき

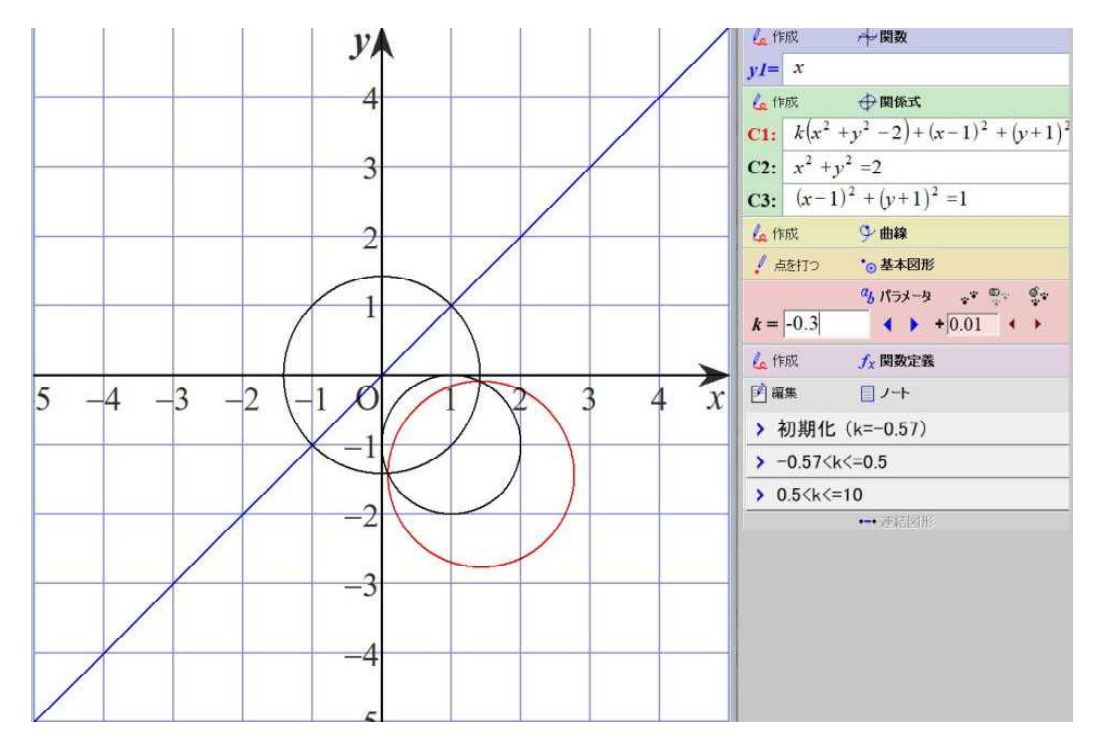

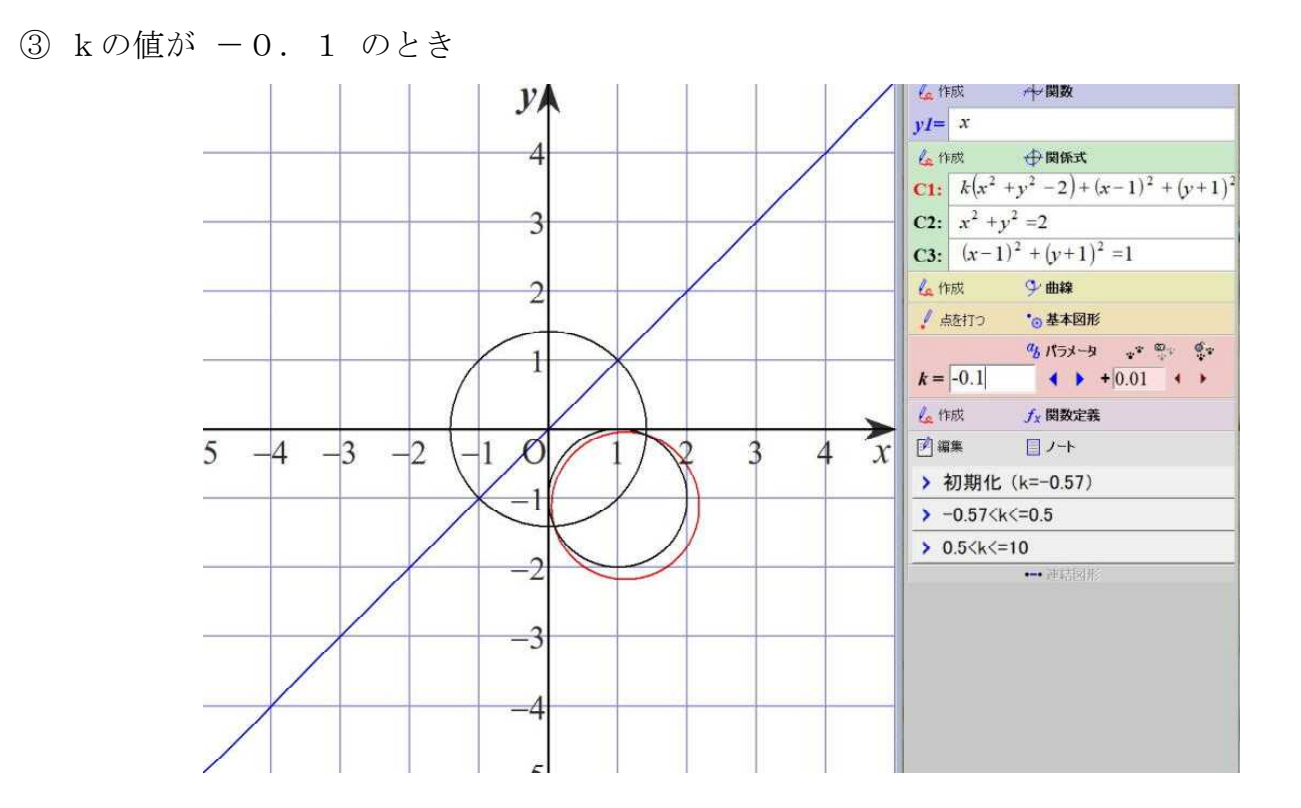

2024.1.23 草 雲

### 4 創価大学

- $(2)$ 実験結果 (Grapes版シミュレーション)
- ④ kの値が 0 のとき

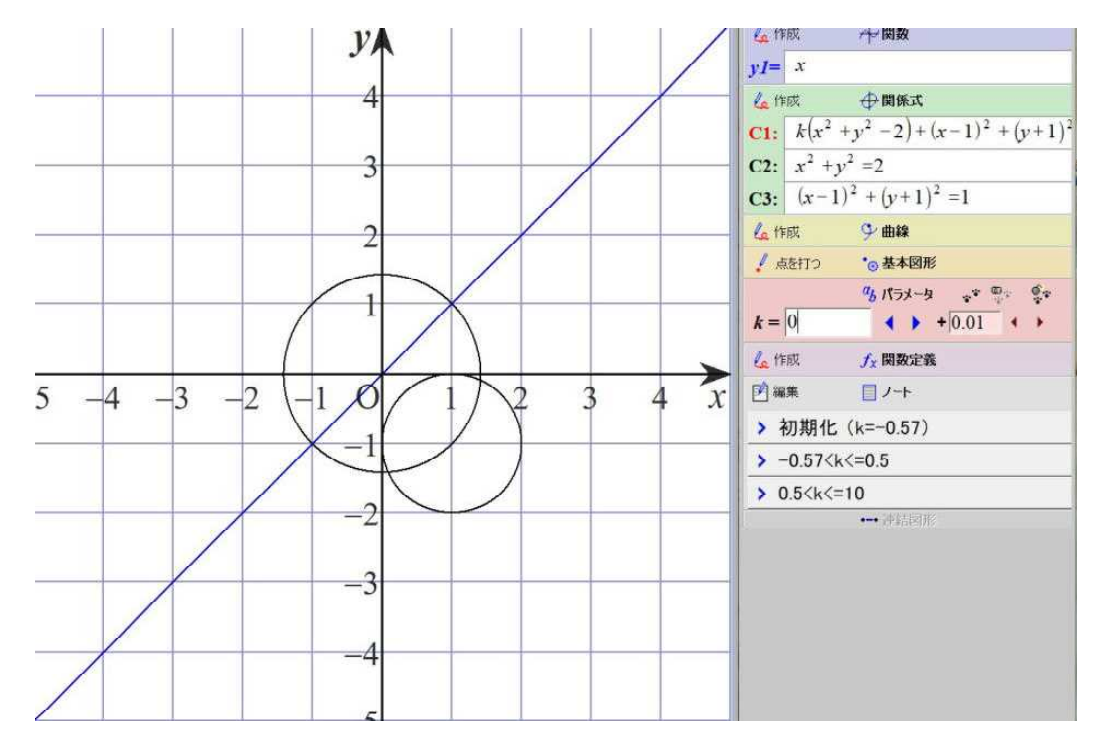

⑤ kの値が 0.1 のとき

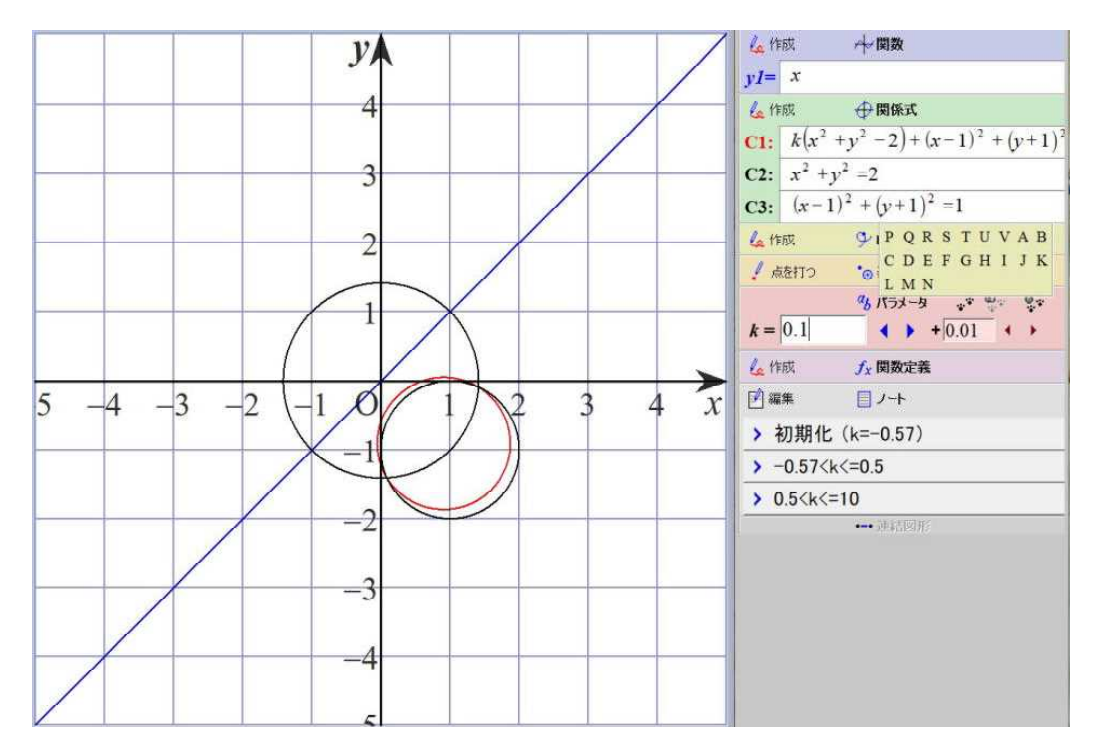

2024.1.23 草 雲

### 4 創価大学

 $(2)$ 実験結果 (Grapes版シミュレーション)

⑥ kの値が 0.3 のとき

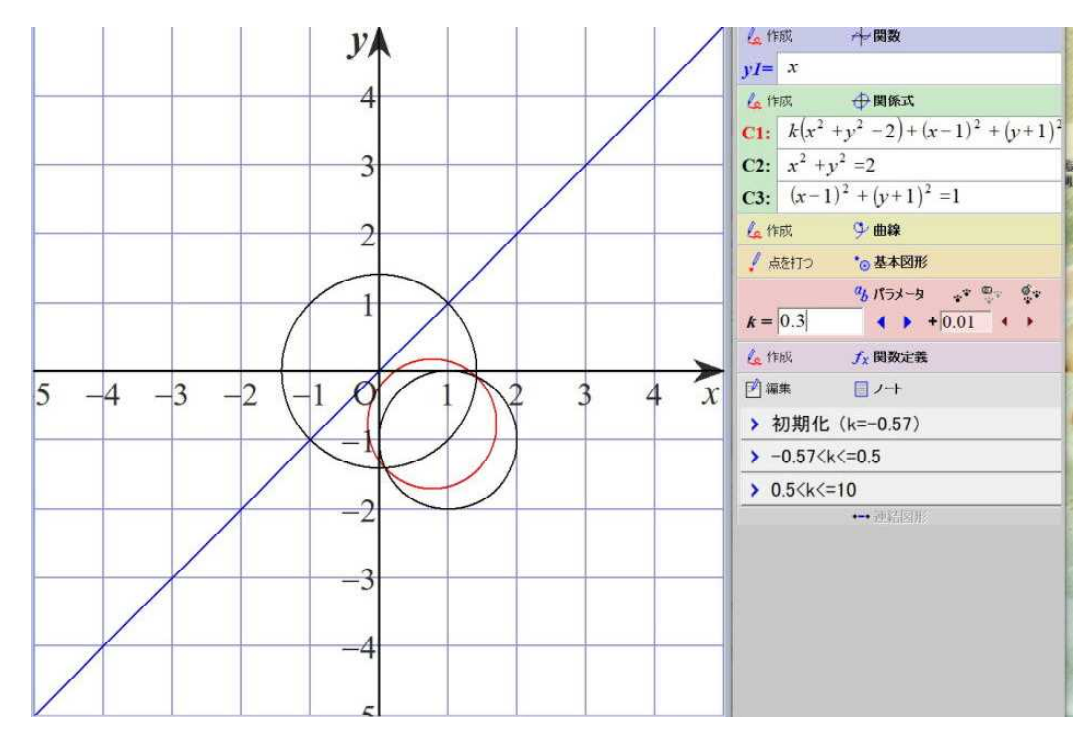

#### ⑦ kの値が 0.5 のとき

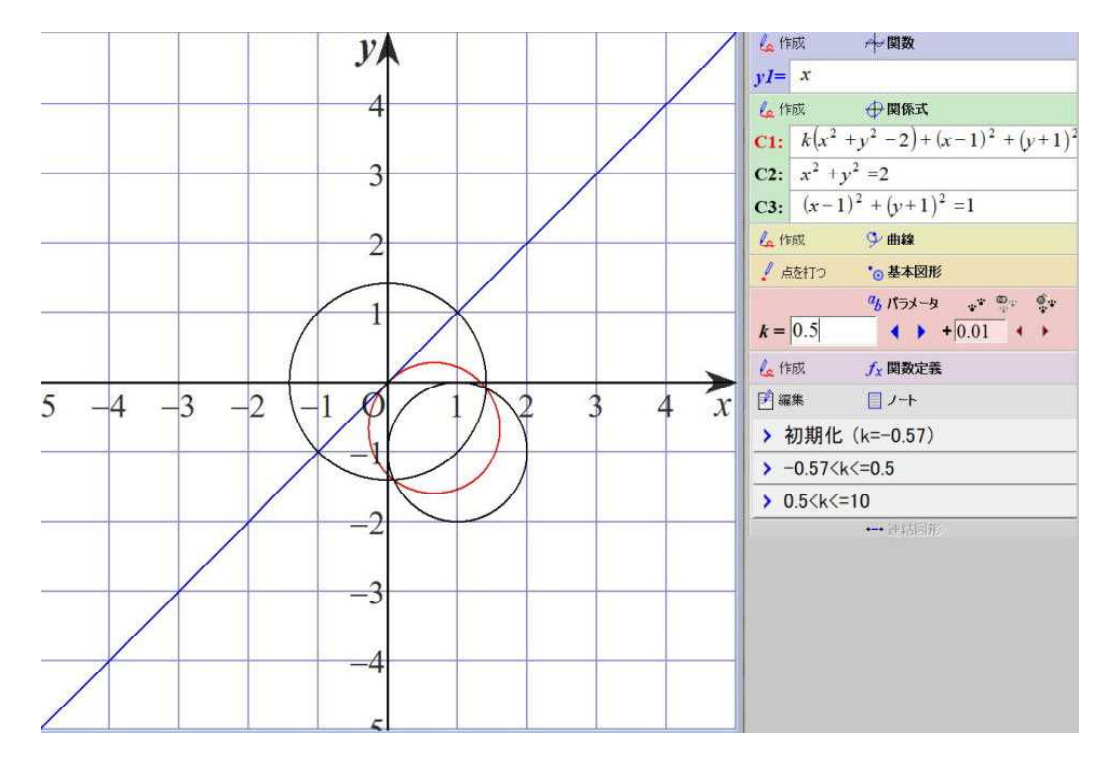

2024.1.23 草 雲

### 4 創価大学

 $(2)$ 実験結果 (Grapes版シミュレーション)

⑧ kの値が 1 のとき

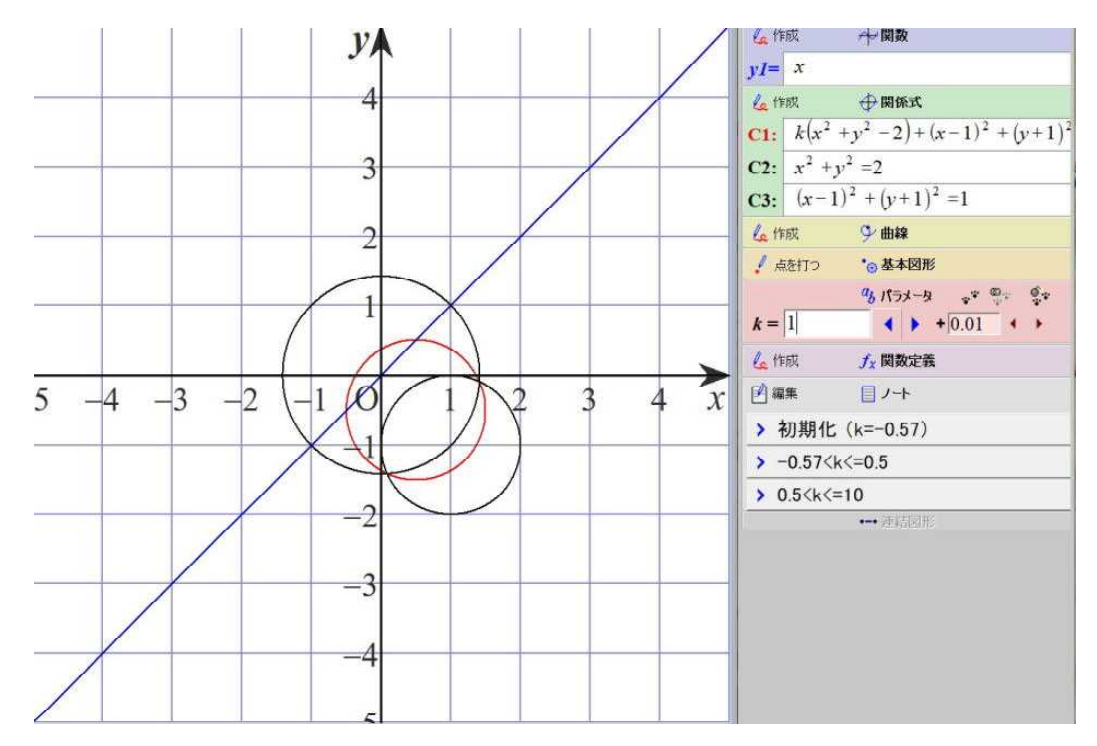

#### ⑨ kの値が 3 のとき

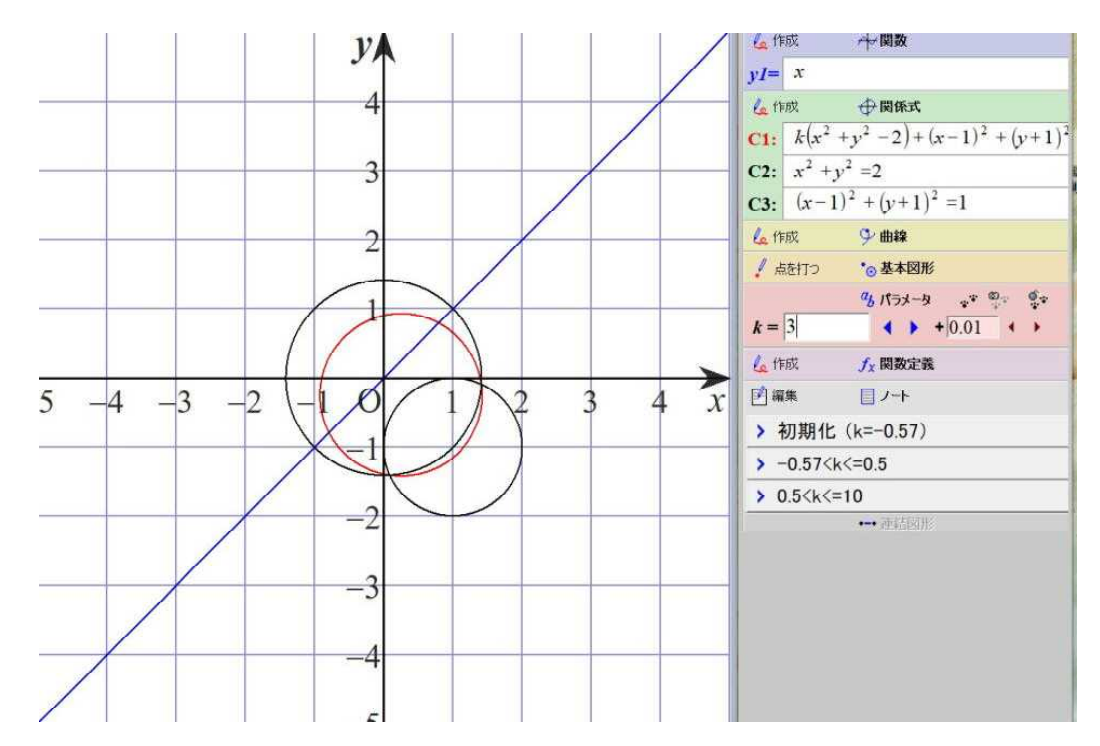

2024.1.23 草 雲

### 4 創価大学

(2) 実験結果 (Grapes版シミュレーション)

⑩ kの値が 10 のとき

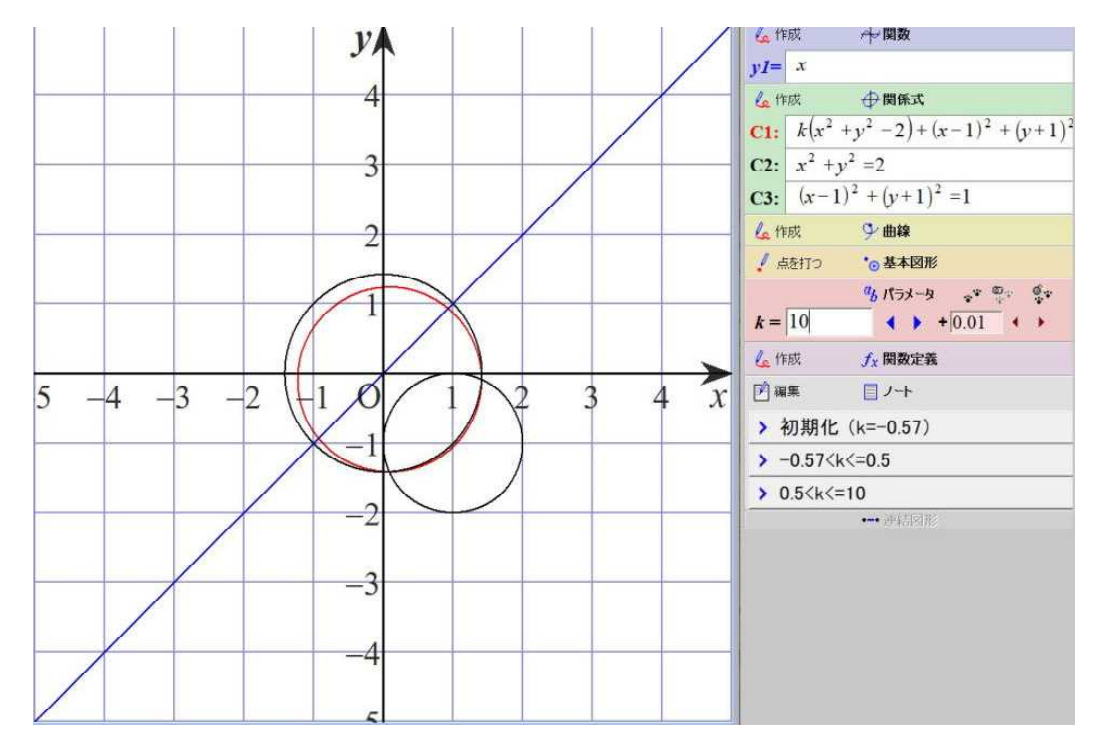

⑪ kの値が -0.8 のとき

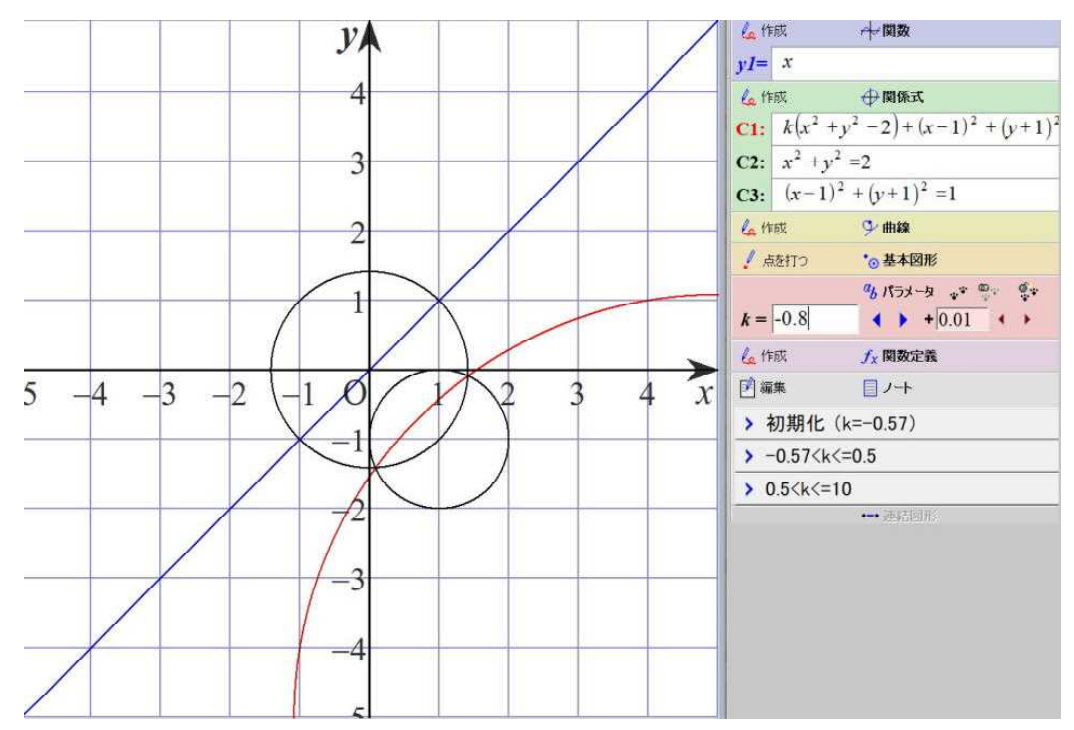

2024.1.23 草 雲

### 4 創価大学

 $(2)$ 実験結果 (Grapes版シミュレーション)

⑫ kの値が -1 のとき

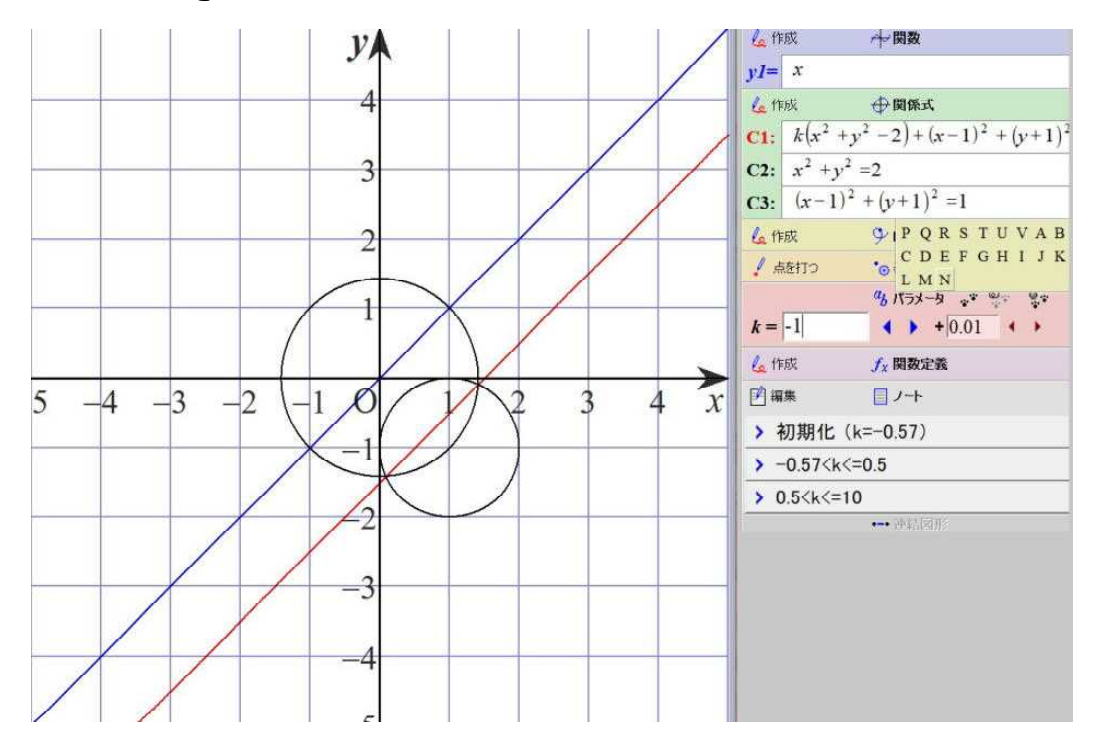

⑬ kの値が -1.1 のとき

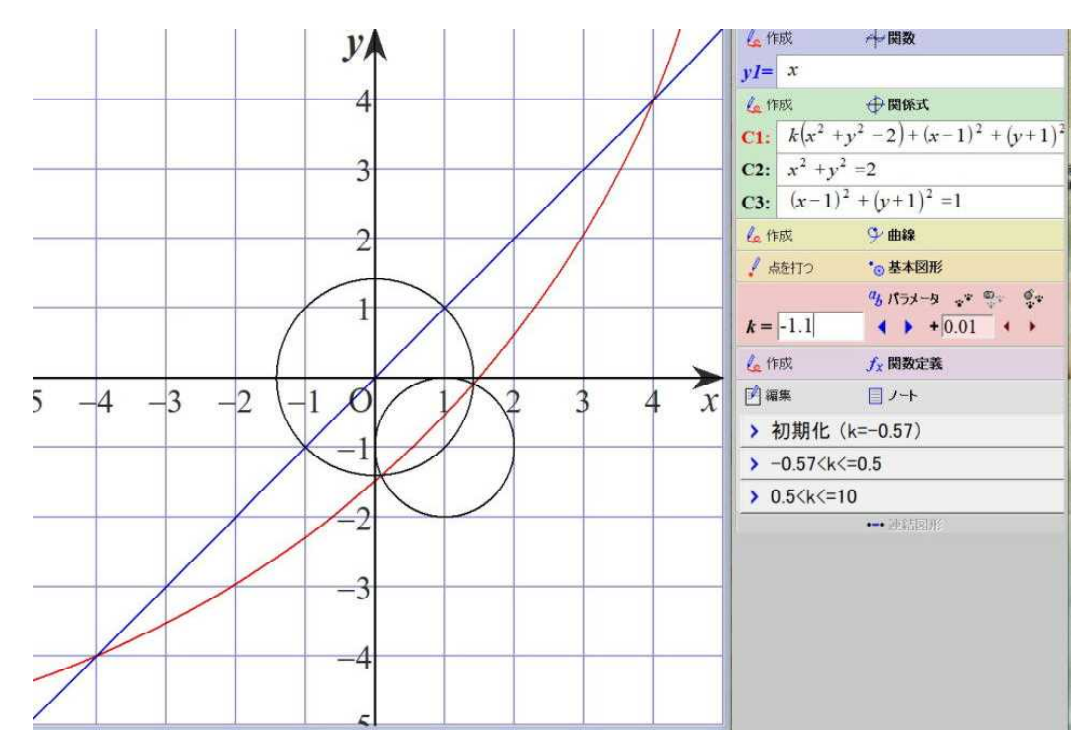

2024.1.23 草 雲

### 4 創価大学

- $(2)$ 実験結果 (Grapes版シミュレーション)
- ⑭ kの値が -1.5 のとき

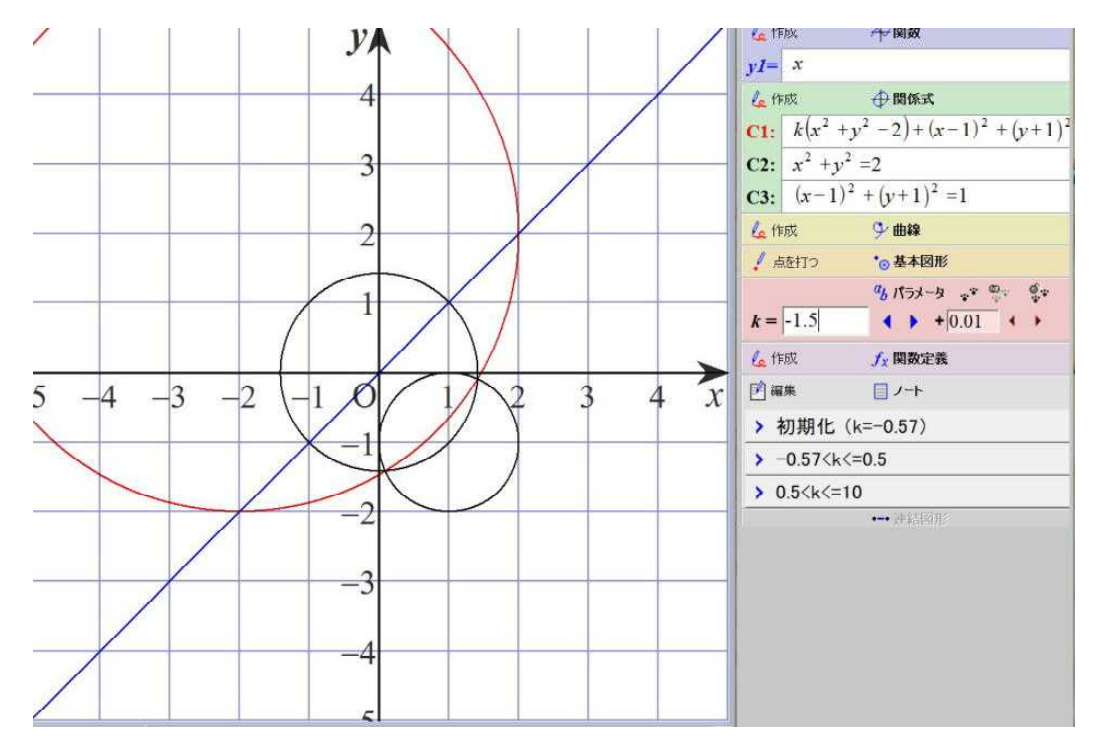

#### ⑮ kの値が -2 のとき

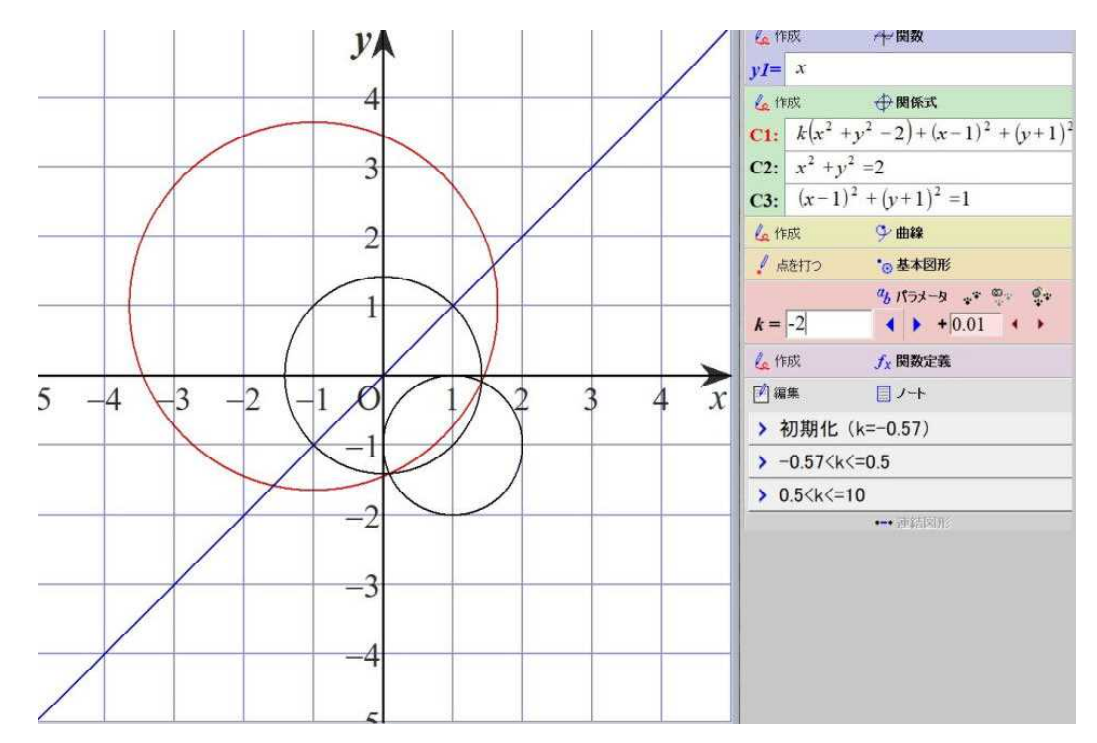

2024.1.23 草 雲

### 4 創価大学

 $(2)$ 実験結果 (Grapes版シミュレーション)

⑯ kの値が -3 のとき

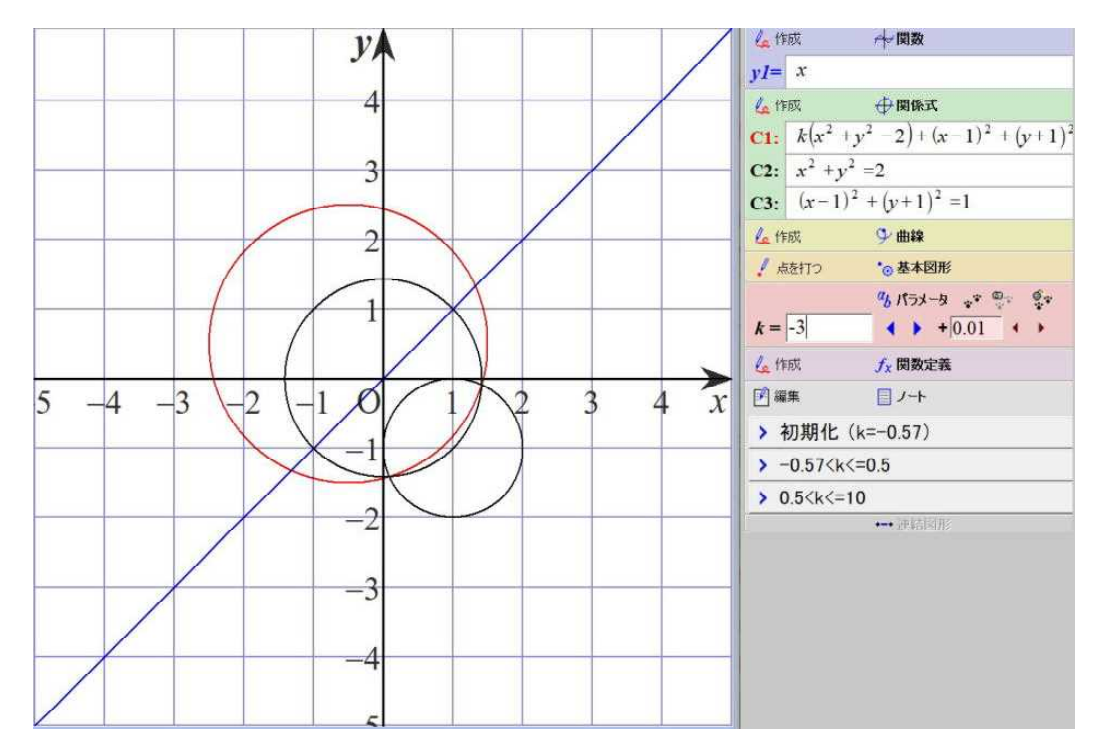

#### ⑰ kの値が -20 のとき

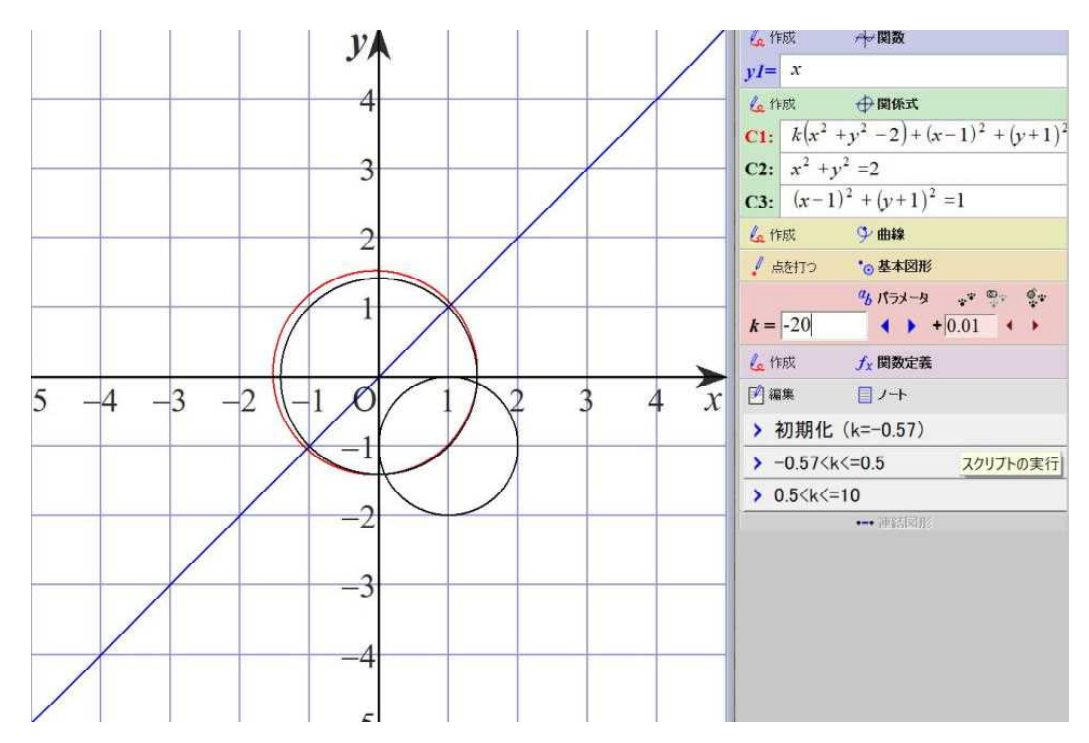

2024.1.24 草 雲

#### 5 福岡大学

(1)入試問題 k が k≠-√2 を満たす定数であるとき、  $x^2 + y^2 - 1 + k$  ( $x - y - \sqrt{2}$ ) = 0 …① は、kの値にかかわらず、<br>定点Aを通る円を表す。このとき、定点Aの座標を求めよ。 、<br>このとき、定点Aの座標を求めよ。 また、円①と円(x-1)<sup>2</sup>+(y-1)<sup>2</sup>=9 …② が共有点をただ1つもち 、 k>0であるとき、kの値を求めよ。

 $(2)$ 実験結果 (Grapes版シミュレーション)

【実験日】

2024年1月24日 【使用PC】 Lavie NX850/N 【使用GRAPES】 GRAPES 7.84 【使用スクリプト】 自作ファイル 『fukuoka.gps』

【考察】

円①の方程式のkの値を3.3から-5まで、0.01 刻みに変化させて観察しました。 k>√2/2のとき、円①と円②は2点で交わります。k=√2/2のとき、円①と 円②は共有点をただ1つもちます。√2/2>k>-7√2/4のとき、円①は円②の 内側にあります。k = - 7√2/4のとき、円①と円②は共有点をただ1つもちます。 k<-7√2/4のとき、円①と円②は2点で交わります。因みに、k =-√2のとき、 円①は消えます。

定点Aの座標(√2/2,-√2/2)を連立方程式を解いて求めます。2つの円の 半径と中心間の距離の関係から、k=√2/2(k>0)を計算して求めます。

① kの値が 3 のとき

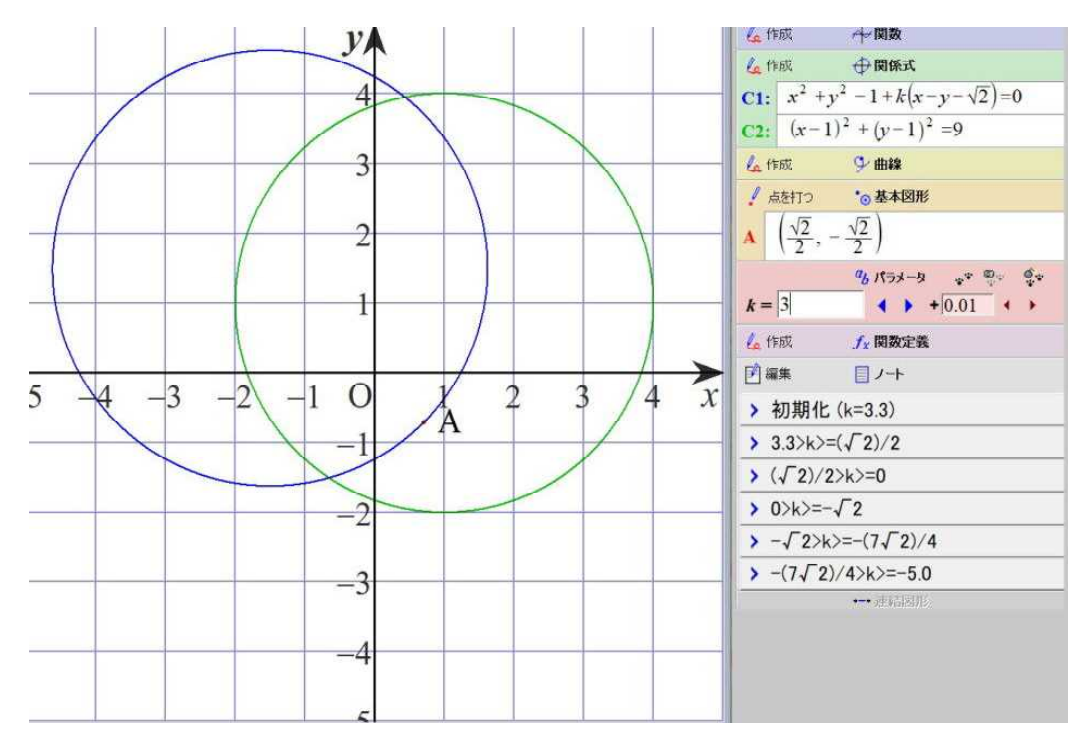

2024.1.24 草 雲

### 5 福岡大学

 $(2)$ 実験結果 (Grapes版シミュレーション)

② kの値が 1.5 のとき

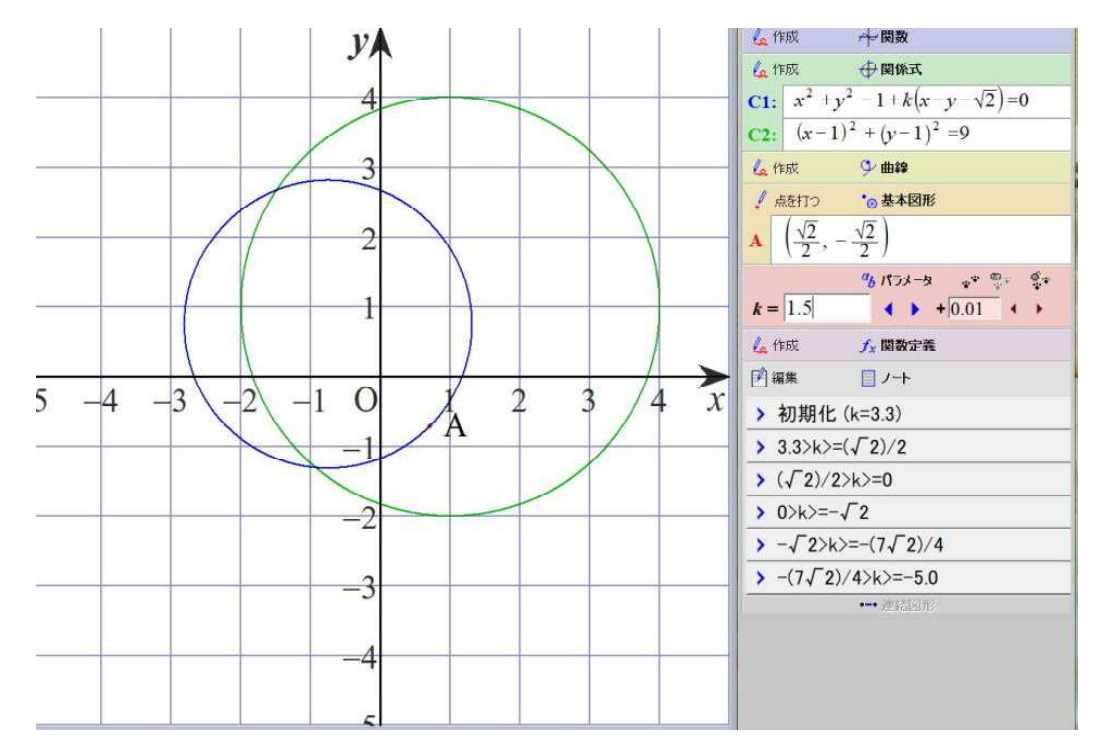

#### 3 kの値が  $\sqrt{2}/2$  のとき

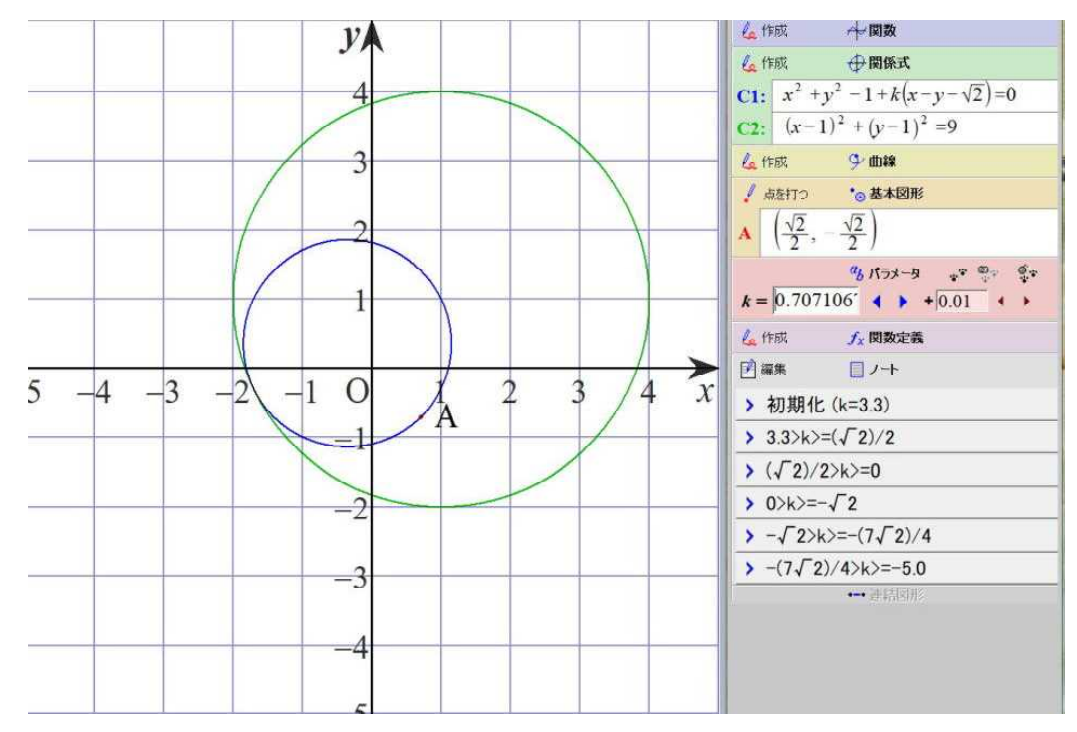

2024.1.24 草 雲

### 5 福岡大学

(2) 実験結果 (Grapes版シミュレーション)

④ kの値が 0 のとき

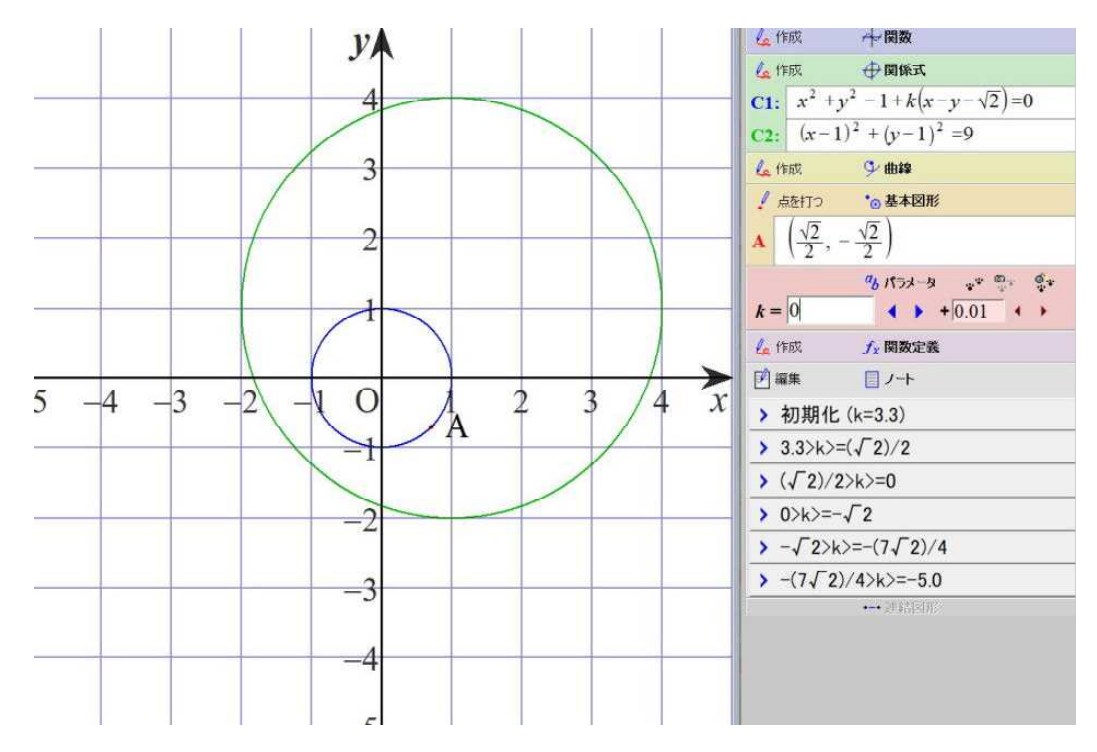

⑤ kの値が -1 のとき

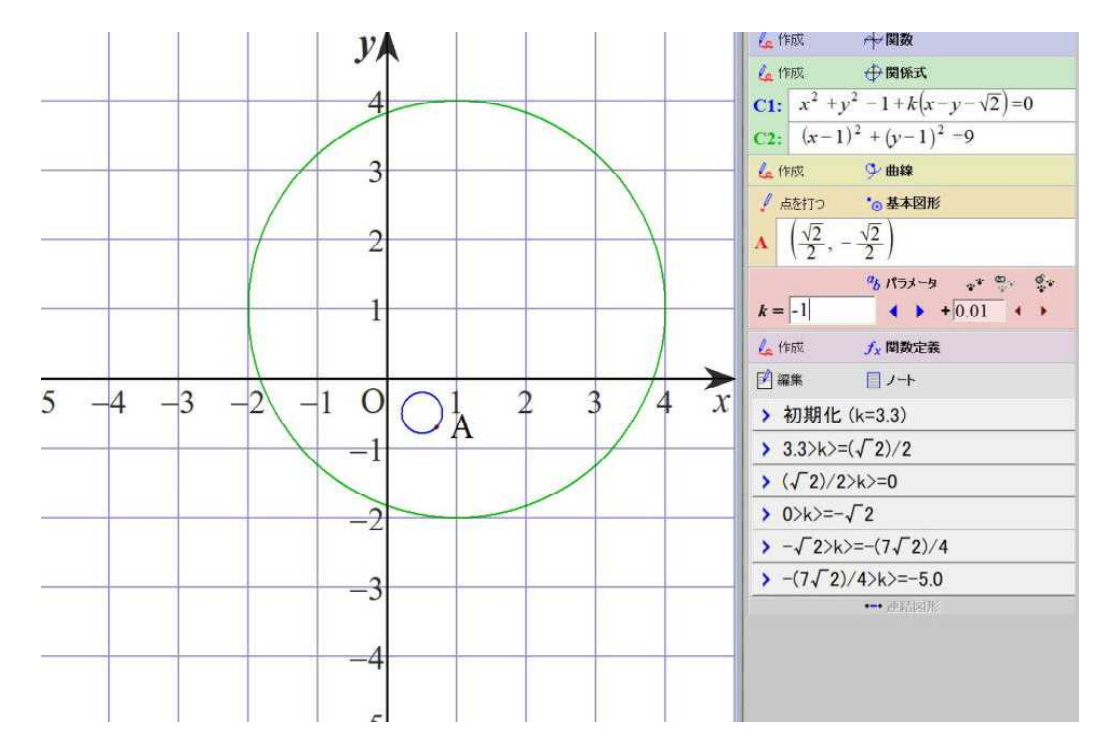

2024.1.24 草 雲

### 5 福岡大学

 $(2)$ 実験結果 (Grapes版シミュレーション)

 $6$  kの値が  $-\sqrt{2}$  のとき

△作成 → 関数  $\mathcal{Y}$  $\mathcal{L}$  max  $\oplus$  max  $\Box$ **C1:**  $\overline{x^2 + y^2 - 1 + k(x-y-\sqrt{2})} = 0$ Ŀ C2:  $(x-1)^2 + (y-1)^2 = 9$ ▲作成 **少曲線** 3 ● 点を打つ \*◎ 基本図形  $\mathbf{A}\left[\sqrt{\frac{\sqrt{2}}{2}},-\frac{\sqrt{2}}{2}\right]$  $\mathcal{P}$  $a_{b}$   $n_{b}$   $n_{c}$   $a_{c}$   $a_{d}$   $a_{e}$   $a_{f}$  $k = \boxed{1.414213 + 1.4001 + 1.4001}$  $f_x$ 作成  $f_x$ 開数定義 ▶ 図編集 目ノ十  $-4$   $-3$   $-2$  $\overline{4}$  $-1$  $\Omega$  $\overline{2}$  $\overline{\mathbf{3}}$  $\overline{x}$ > 初期化 (k=3.3)  $\cdot$  A  $-1$ > 3.3>k>=( $\sqrt{2}$ )/2  $\sqrt{(2)/2}$ k>=0  $0 \> -\sqrt{2}$  $\rightarrow$  $\rightarrow -\sqrt{2}$ k>=-(7 $\sqrt{2}$ )/4  $\sqrt{- (7\sqrt{2})/4}$ k $\ge$  =-5.0  $-3$  $\rightarrow$  $-4$ 

⑦ kの値が -2 のとき

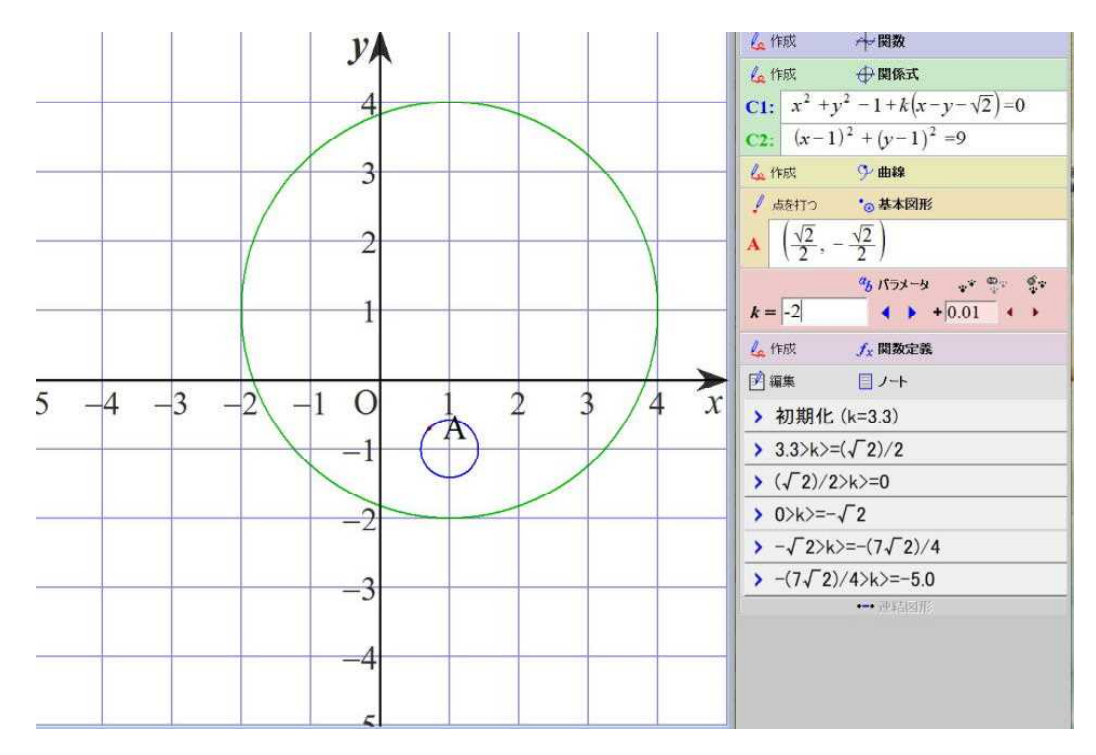

2024.1.24 草 雲

### 5 福岡大学

 $(2)$ 実験結果 (Grapes版シミュレーション)

⑧ kの値が −7√2 ⁄4 のとき

△作成 一関数  $\mathcal{Y}$ △作成 → 伊閑係式 **C1:**  $x^2 + y^2 - 1 + k(x - y - \sqrt{2}) = 0$  $\overline{A}$ C2:  $(x-1)^2 + (y-1)^2 = 9$ **Litter 9-曲線**  $\mathcal{R}$ ▲ 点を打つ ◎基本図形  $\mathbf{A}\left[\left(\frac{\sqrt{2}}{2},-\frac{\sqrt{2}}{2}\right)\right]$  $\overline{\mathcal{L}}$  $\frac{a_1}{b_1}$   $\frac{a_2}{b_2}$   $\frac{a_3}{b_3}$   $\frac{a_4}{b_4}$   $\frac{a_5}{b_5}$   $\frac{a_6}{b_6}$  $k = \frac{1}{2.474873}$  4  $\rightarrow \frac{1}{2.01}$  +  $\rightarrow$ <mark>△</mark>作成 *f*<sub>x</sub> 関数定義 ■ 図編集 ■ノ十  $-2$  $5 -4 -3$  $-1$  $\overline{O}$  $\overline{4}$  $\overline{2}$ 3  $\boldsymbol{x}$ > 初期化 (k=3.3) Ά > 3.3>k>=( $\sqrt{2}$ )/2 -1  $\sqrt{(2)/2}$ k>=0  $0 \times 5 = -\sqrt{2}$  $\overline{z}$  $\rightarrow -\sqrt{2}\times -\frac{1}{2}\sqrt{2}}$  $\sqrt{-(7\sqrt{2})/4}$  =-5.0  $-3$  $+11$  $-4$ 

⑨ kの値が -3 のとき

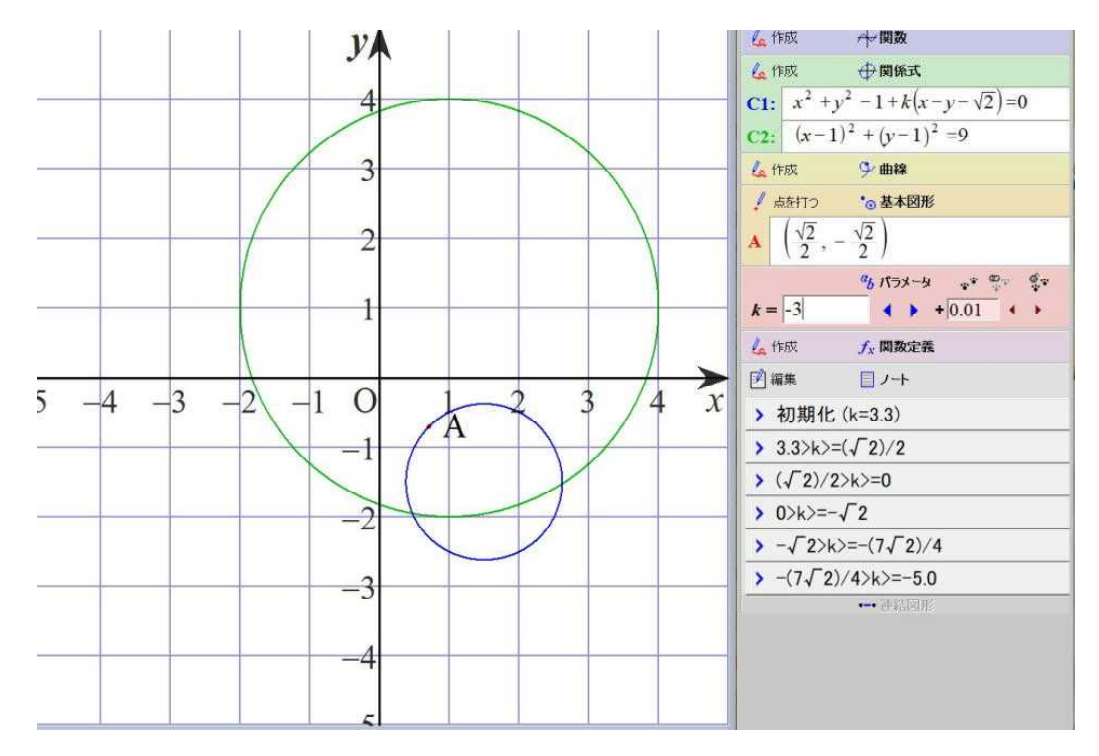

2024.1.24 草 雲

### 5 福岡大学

 $(2)$ 実験結果 (Grapes版シミュレーション)

⑩ kの値が -4 のとき

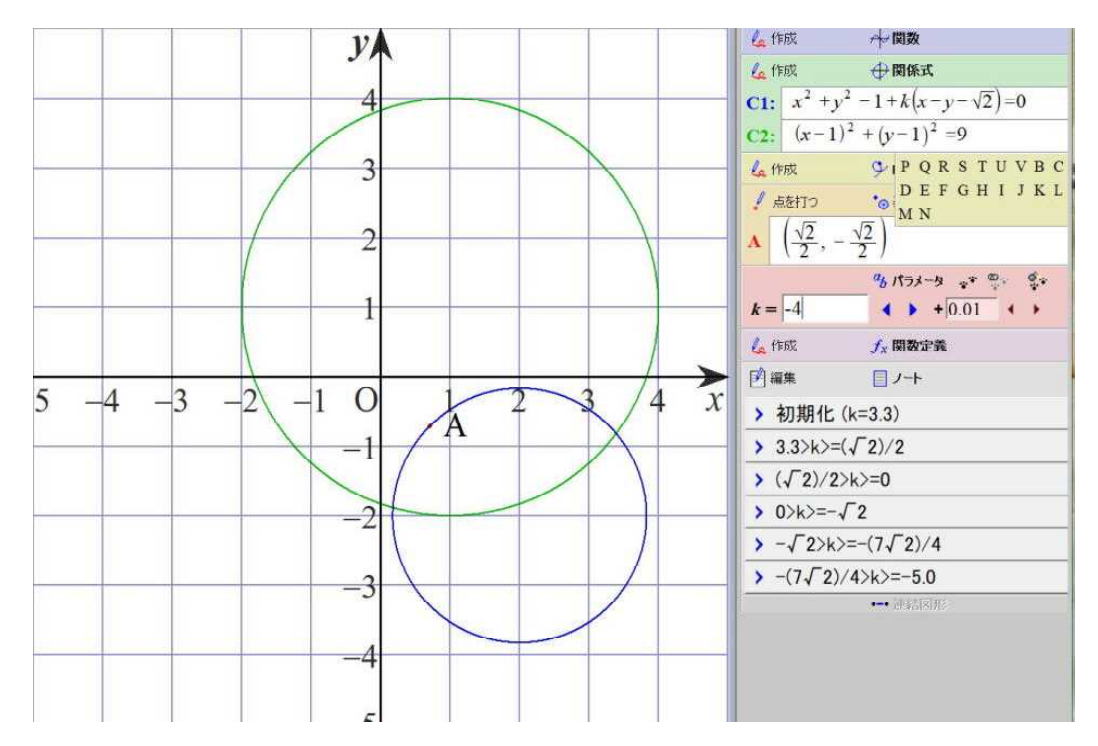

⑪ kの値が -5 のとき

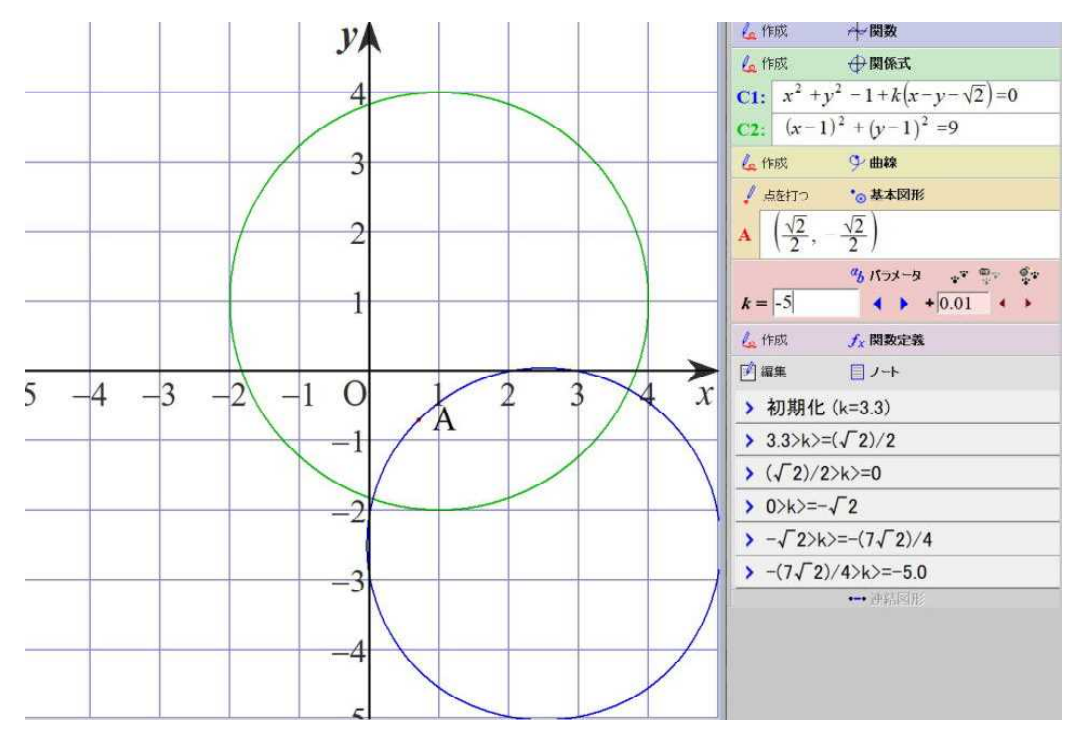